# Library Website Project

by Dawn Grow Art337R | Kyle Iman

### Table of Contents

#### **Exploration Research**

- Introduction
- Libraries
- Competition
- Target Audience
- Interviews

#### **Brainstorming**

- Molstead Library
- Brainstorming
- Sketches
- Personas
- Scenarios

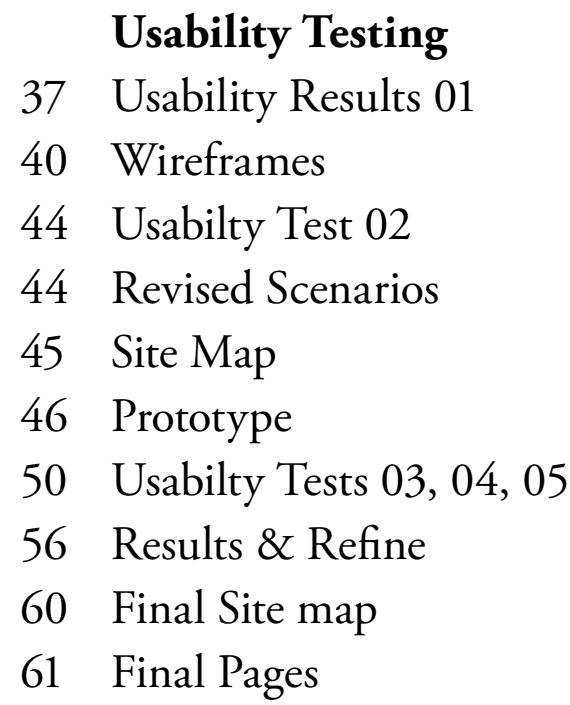

- Presentation & Conclusion
- References

### **Introduction**

#### **Library Website Overview**

Design the interface for a university library website. Focus specifically on the search function and search results.

Choose an existing university library website (avoid the David O. McKay Library at BYU-Idaho so you aren't inhibited by concern for branding). Try locating a university library that is close to where you live so that you have access to students as test subjects. Design the homepage, search results page and three to five additional pages. Develop desktop versions of these pages using responsive web principles. The final project will include a presentation of your website design and a comprehensive process book. This assignment will explore information architecture, navigation, and personas—three important concepts in interaction design.

#### Project Steps

- Make sure to follow all the project steps in order to pass the project.
- The steps may be rearranged or repeated as your individual project requires.

#### Library Website Design

- Design for desktop screen size
- • Focus specifically on the search and search results features of the site
- Design multiple screens to demonstrate functionality

#### Presentation

- • Keep your presentation to a five minute time limit
- • Highlight the goals you established for your library website
- • Discuss how user tests affected your final website design
- • Present your final library website

#### Process book (print, pdf, website)

- Cover
- Table of Contents
- Summary Section ("five minute" presentation" version)
- Comprehensive Section (include research, design exploration, usability testing, refinements, etc.)

### Exploration: Library Research

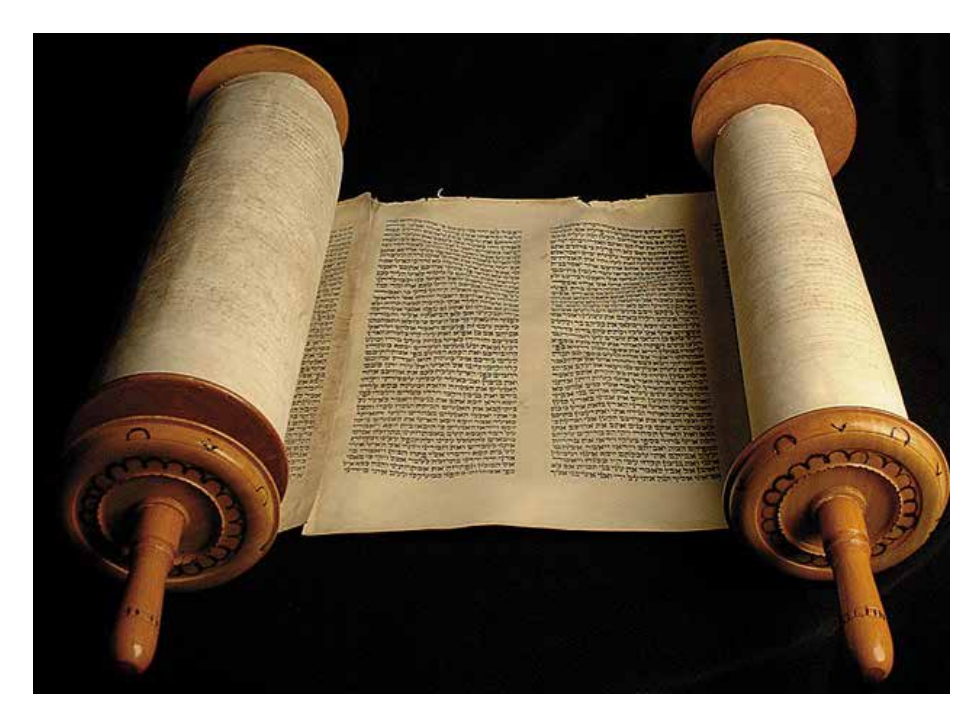

#### **History**

The first libraries consisted of archives of the earliest form of writing—the clay tablets in cuneiform script discovered in temple rooms in Sumer,[2] [3] some dating back to 2600 BC. The Library of Alexandria, in Egypt, was the largest and most significant great library of the ancient world. The Library of Celsus in Ephesus, now part of Turkey was built to store 12,000 scrolls and to serve as a monumental tomb for Roman Senator Celsus Polemaeanus. In the 5th century BC, classical Greece, private or personal libraries made up of written books appeared. By the time of Augustus there were public libraries near the forums of Rome. In the West, the first public libraries were established under the Roman Empire as each succeeding emperor strove to open one or many which outshone that of his predecessor. Unlike the Greek libraries, readers had direct access to the scrolls, which were kept on shelves built into the walls of a large room. Around 330 AD, monastic library scriptoriums flourished throughout the East and West. Byzantine, Constantius II appointed Themistius, a pagan philosopher and teacher to create a university-like school centered around the library in Constantinople which in the 5th century when it had 120,000 volumes and was the largest library in

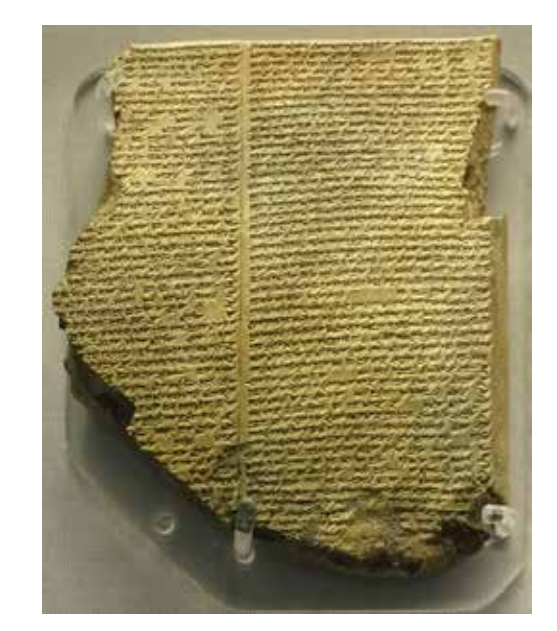

Europe. In the Early Middle Ages, monastery libraries chained books to the shelves, reflecting that they were valuable possessions. At the start of the 18th century, libraries were becoming increasingly public and were more frequently lending libraries. Montagu House became the first true

national library was founded in 1753 as part of the British Museum, as holdings increased from 235,000 to 540,000 volumes, making it the largest library in the world at the time.

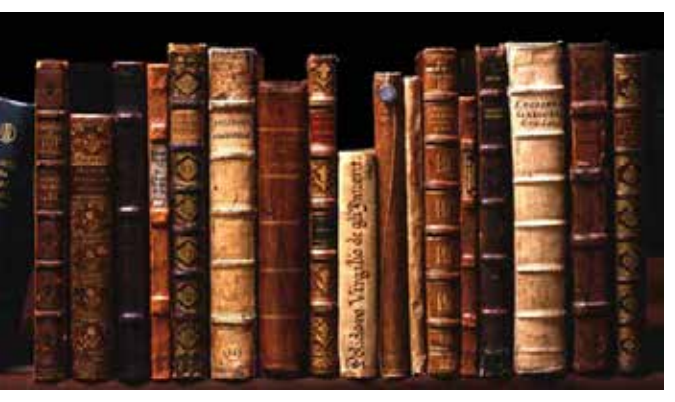

## **Exploration: Library Research**

#### Top 10 Academic Library Websites 2014

- 1) North Carolina State University
- 2) Cornell University
- 3) Portland State University
- 4) Wake Forest University
- 5) Ithaca College
- 6) Brigham Young University
- 7) Champlain College
- 8) University of Minnesota
- 9) University of British Columbia
- 10) McGill University

#### To be successful website:

- • Ready access to search bar
- • Simple, uncluttered
- Easy to navigate
- • Easy to understand

#### Types of libraries:

- Monastic library
- Imperial library
- Patriarchal libraries
- • Private libraries

#### Library Uses:

- Borrow printed books
- Access historical documents or archives or genealogical records
- Access specialized databases such as legal or public records
- • Get research help from a librarian
- Access or borrow magazines or journals
- Access or borrow newspapers
- Borrow audiobooks
- Borrow e-books
- Quiet study time
- Free wi-fi

### Exploration: Technology Research

#### Current Learning Technology Trends

- 1 Educational tools
- 2 –Video, audio & image tools
- 3 –Communication tools
- 4 –Networking & collaboration tools
- 5 –Web, blogging & wiki tools
- 6 –Bookmarking & curation tools
- 7 –Office tools & ancillaries
- 8 –Productivity tools
- 9 –Browsers, readers & dashboards
- 10 Mobile devices & synchronization tools

#### Wordlist

- Books
- Webs
- Ebooks
- Magazines
- Search
- Dewey decimal
- Periodicals
- Newspapers
- ISBN
- Barcode
- Scanner
- Online
- Media
- Author
- Titles
- Catalog
- Subject
- Fiction
- Non-fiction
- Novel
- Reference
- Librarian
- Archives
- Videos
- Shelves
- Loan
	- Read
	- **Learning**
	- Alphabet
	- Scholars
	- Scrolls
	- Museums
	- Biographies
	- **Bibliographies**
	- Databases
	- Quiet
	- Cite
	- Alumni
	- Account
	- Plagiarism
	- Study
	- **Tutoring**
	- WorldCat
	- Friends of the library
	- Collections
	- Internet

### Exploration: Information Architecture

#### Information architecture

(IA) is the structural design of shared information environments; the art and science of organizing and labelling websites, intranets, online communities and software to support usability and findability; and an emerging community of practice focused on bringing principles of design and architecture to the digital landscape. Typically, it involves a model or concept of information which is used and applied to activities that require explicit details of complex information systems. These activities include library systems and database development.

Information architecture is considered to have been founded by Richard Saul Wurman.

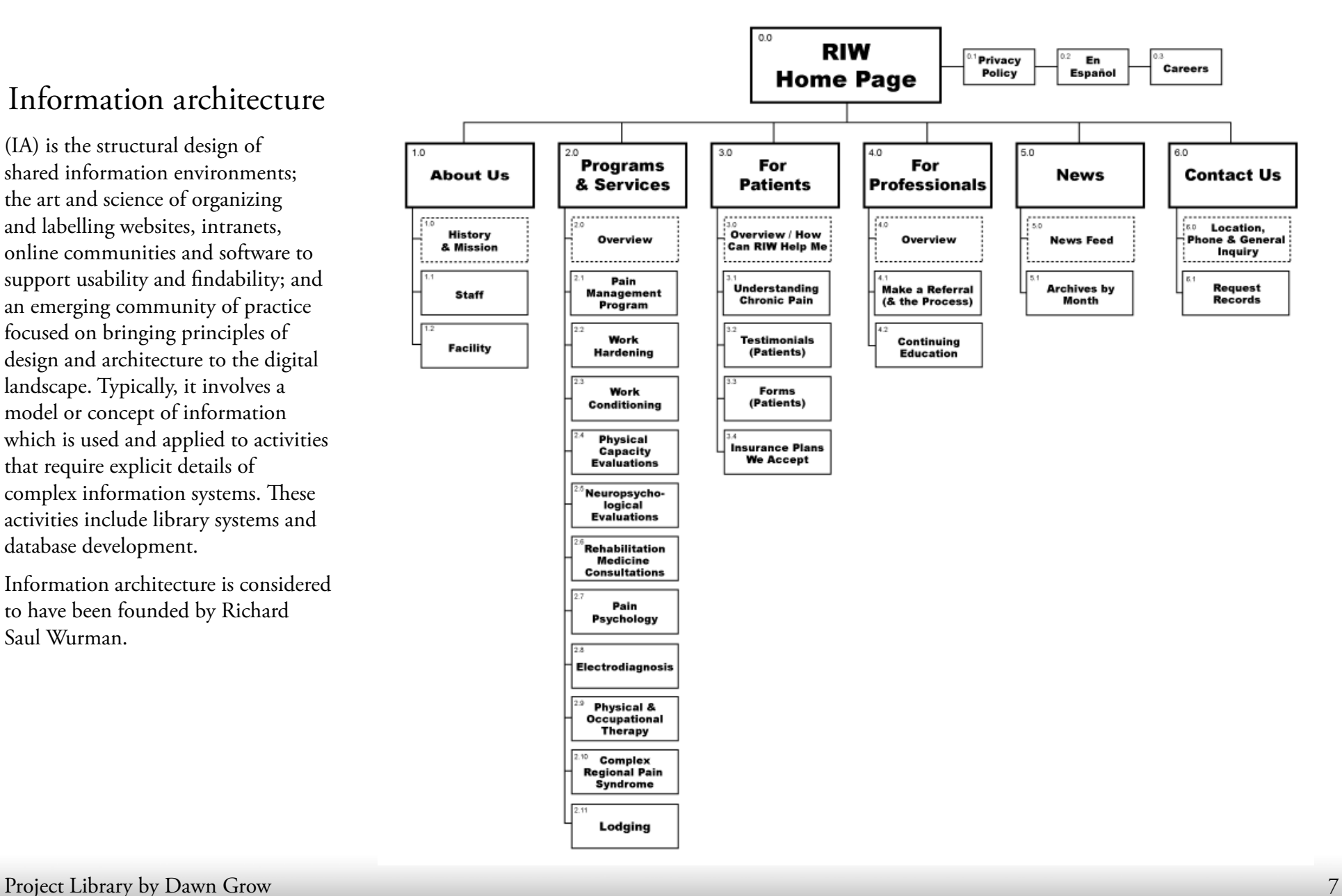

#### University of British Columbia

Jargon-free site: uses familiar language such as "Use the Library" and "Get Research Help."

Their guides for library users help new users get started, and they've created customized guides for Undergraduates, Graduates, Faculty, Distance Students, and even Staff and Community.

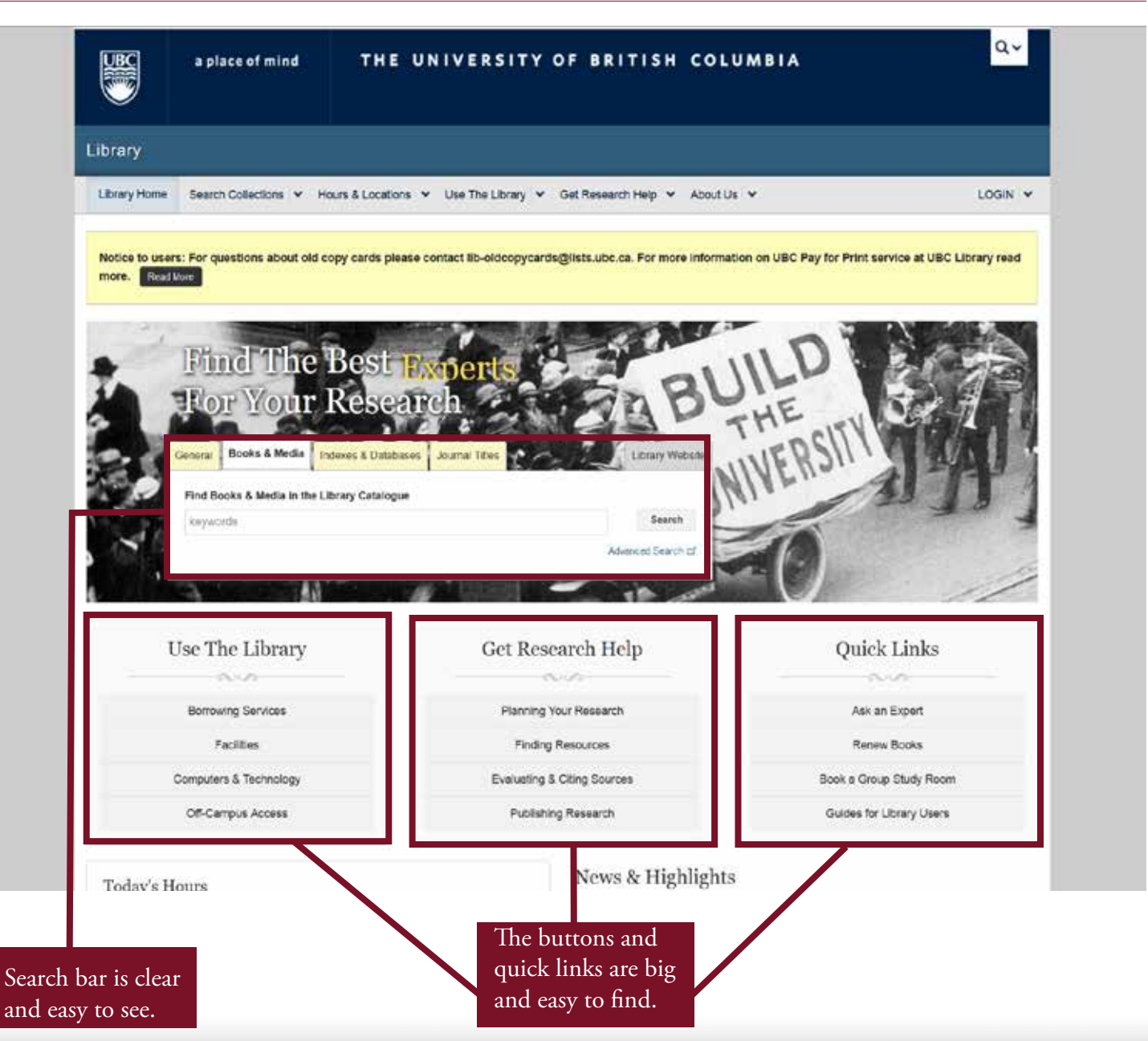

Exploration: Competitive Research

### Exploration: Competitive Research

### Portland State University

This library is all about teaching users how to become better researchers: I love their interactive and modular DIY Library teaching tool. The site

is also packed with tutorials, how to's, and workshops.

I also like the ease of course reserves searching, and prominence of course information.

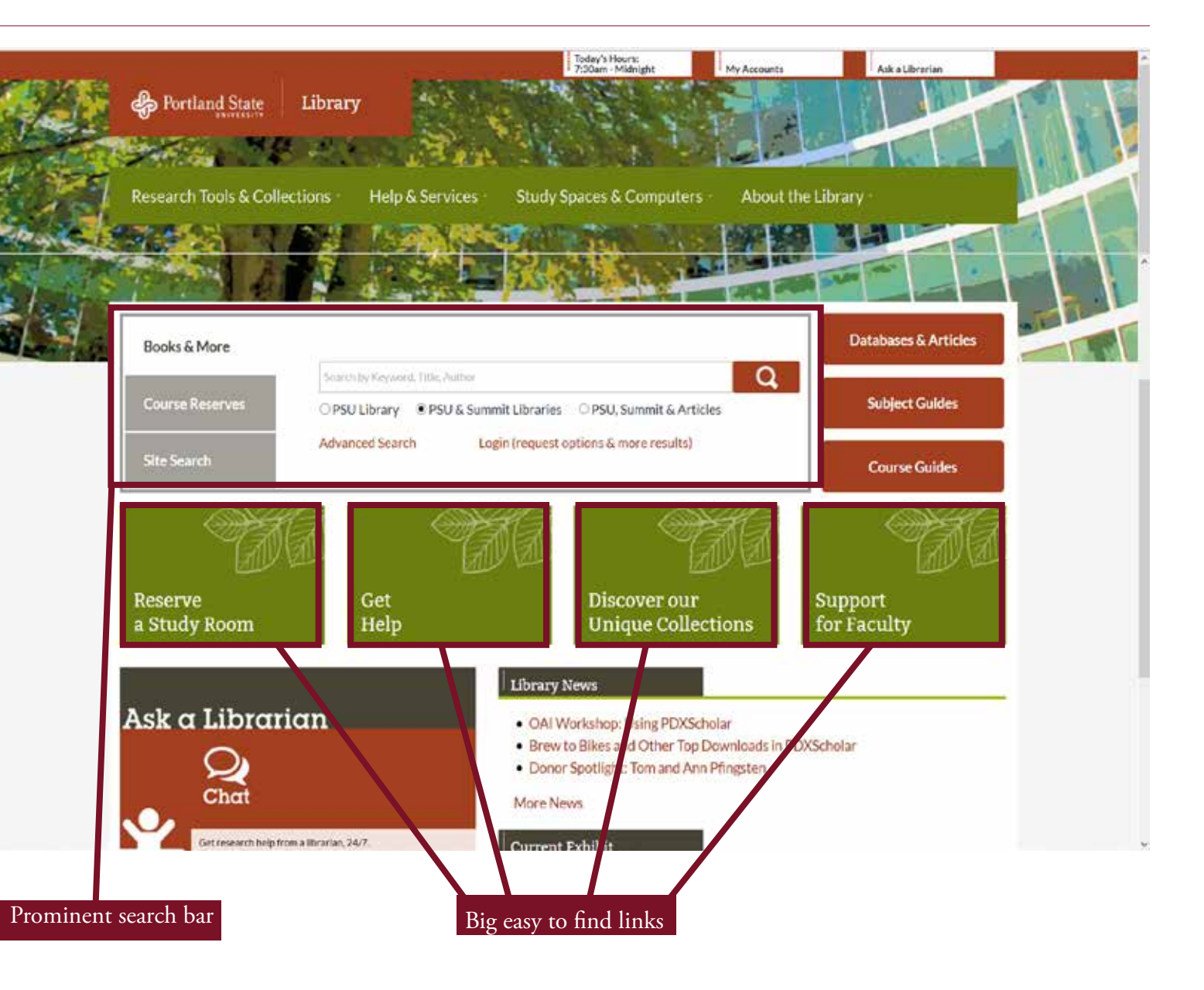

### Exploration: Competitive Research

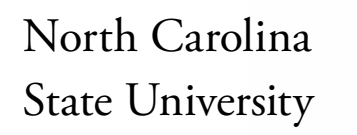

The NCSU Library has long been user-focused – as evidenced by their many user studies.

Their search tool searches across both resources and services, and has a powerful suggest-as-you-type feature that allows users to get quickly to what they need.

Courses are well-integrated into the site, with Course Tools that include both suggested resources and reserves.

The library's research Guides are also well-integrated, keeping users on the library site.

Point-of-need help such as "What am I searching?" next to search boxes and "Help Finding Articles" on the articles page.

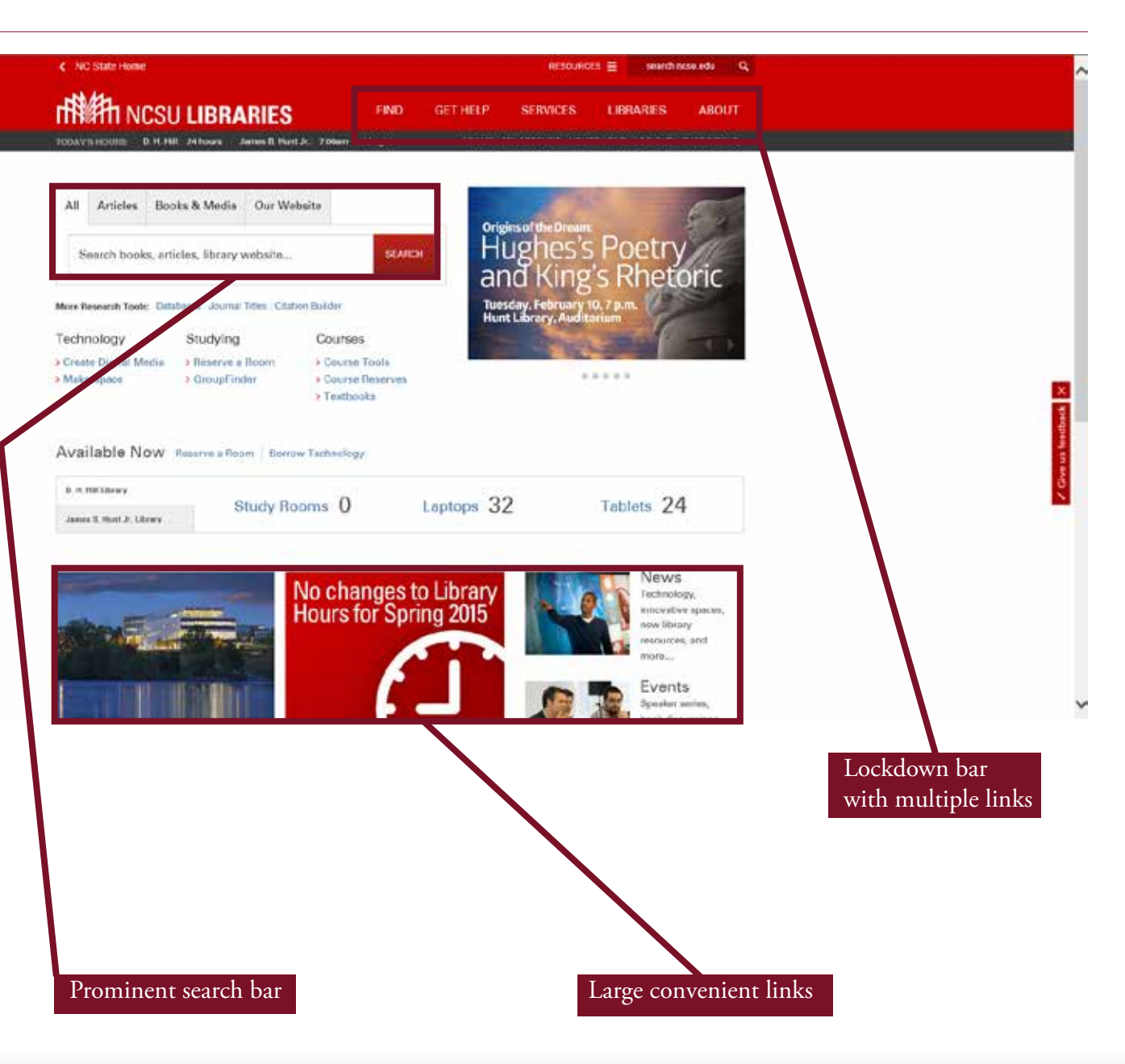

### Target Audience

My target audience is students and faculty of North Idaho College. The students would be those on and off campus that would use the internet to access the library.

Due to online school, the student body can range in age.

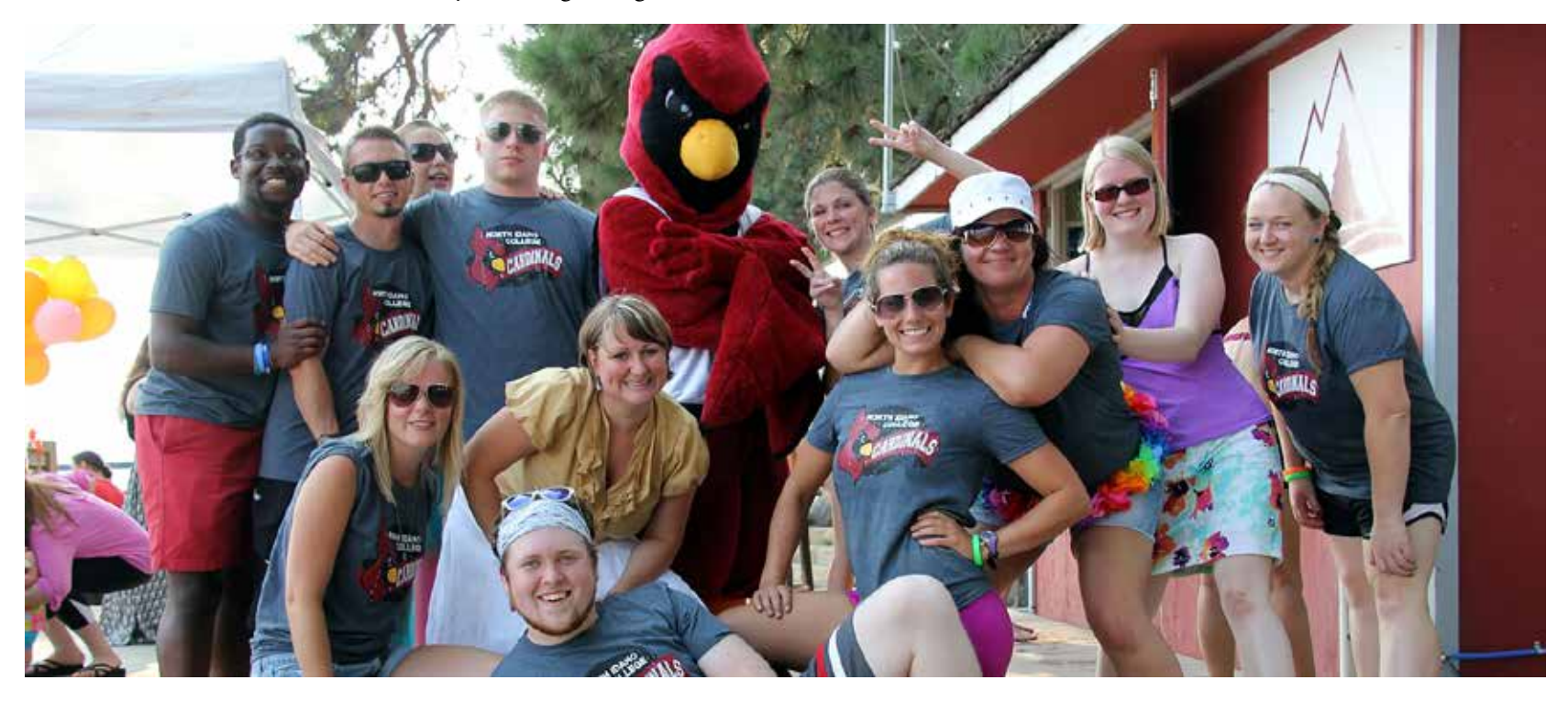

### Interview Questionaires

#### Questions:

What is your name?

What is your age?

What is your major?

How many times during the week so you use the library website?

What do you like about the website?

What's frustrating about the website?

What would you change about the website and/or the search function?

About what percentage of the site do you use?

#### Librarian Questions:

What do you use the website for?

What do you think students need access to? Is it easy?

What was the old interface like when you first started working here?

What is frustrating for you as a librarian?

In your opinion, why can't students find what they need?

Is there a part of the website that is exclusive to librarians?

Is there a section of the website that should be mostly for librarians?

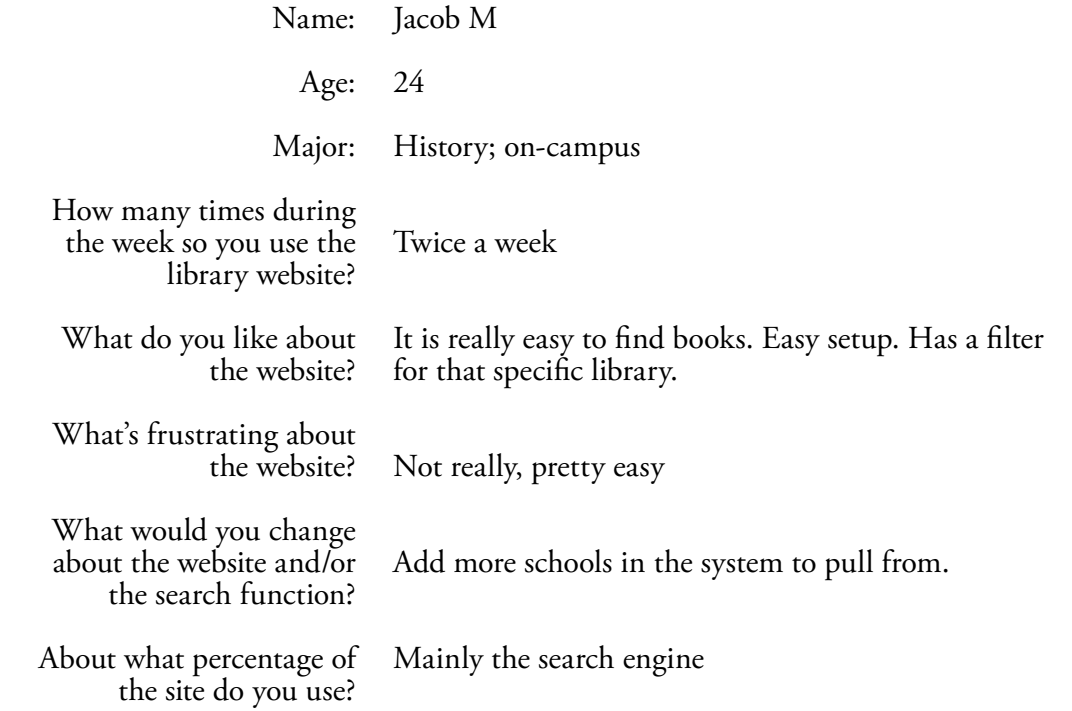

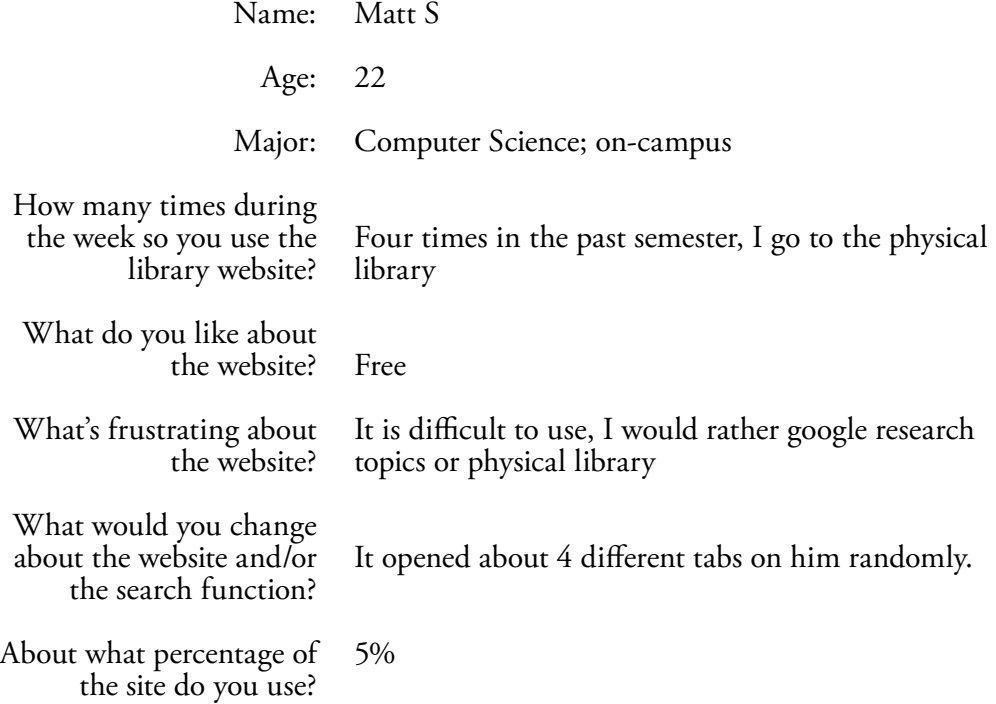

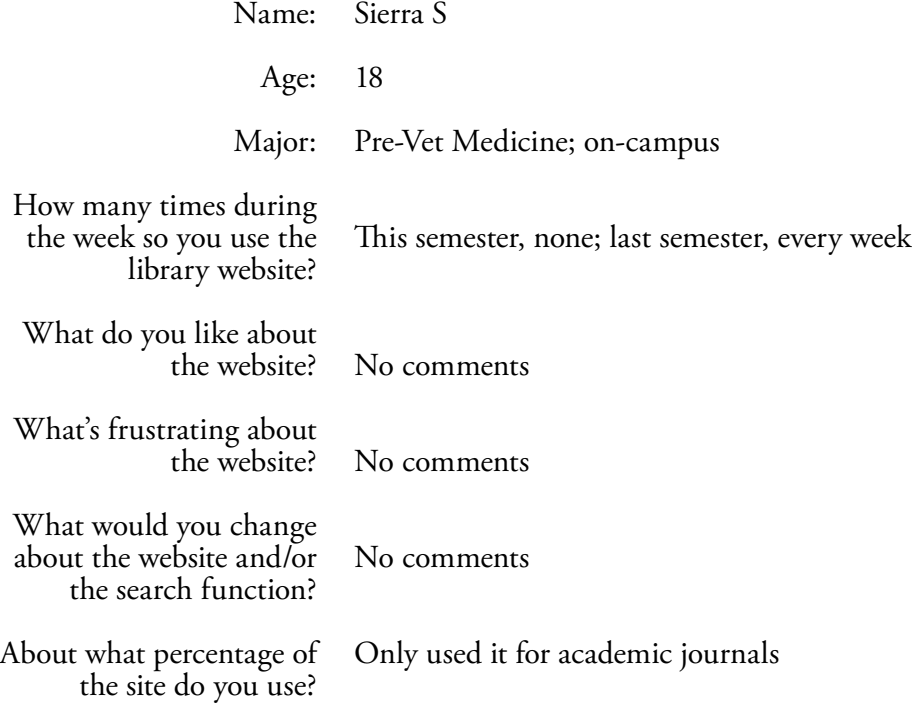

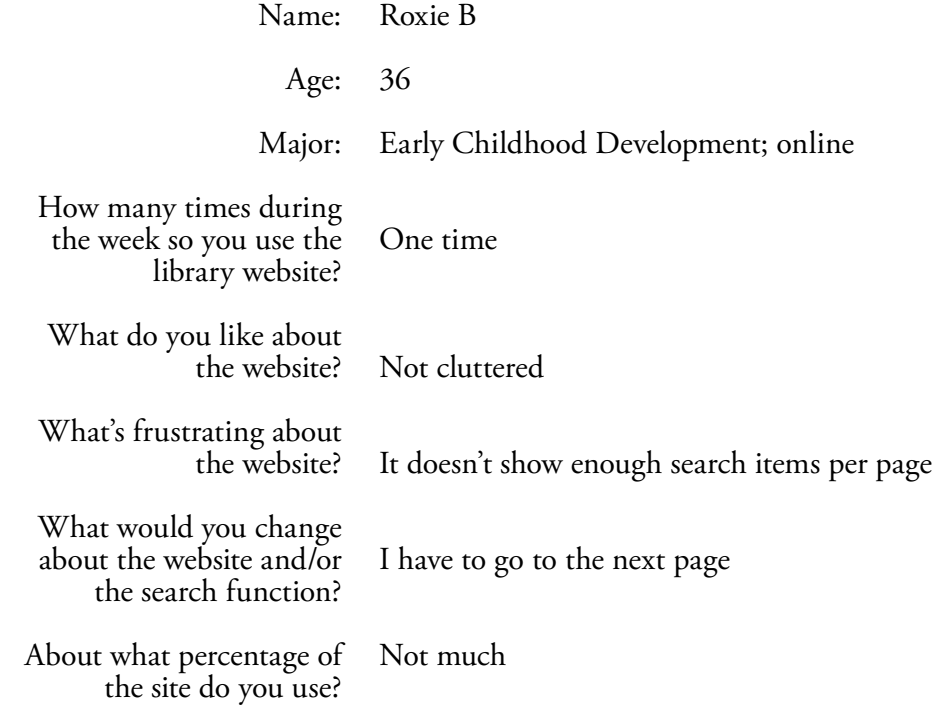

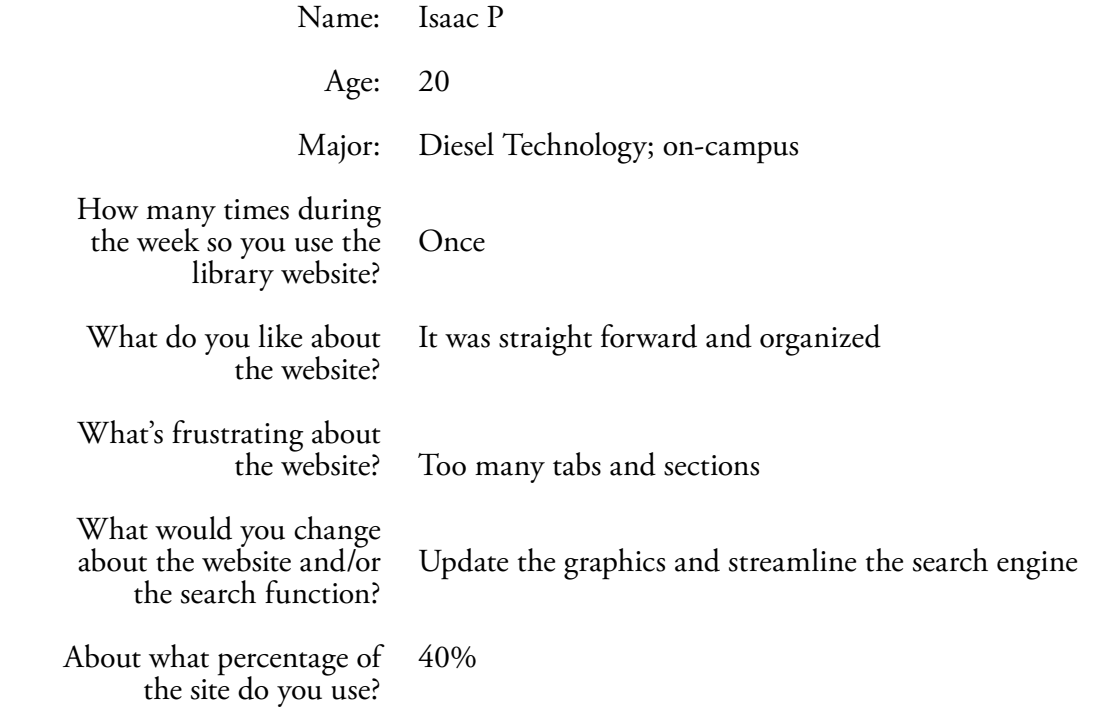

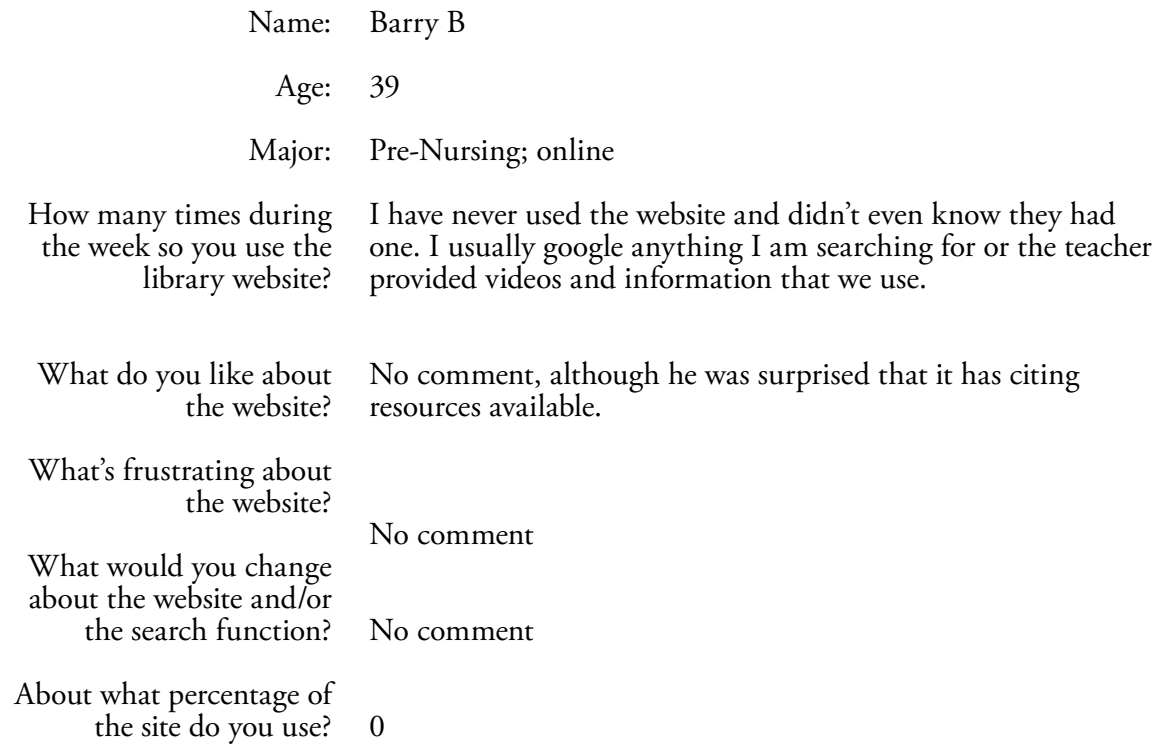

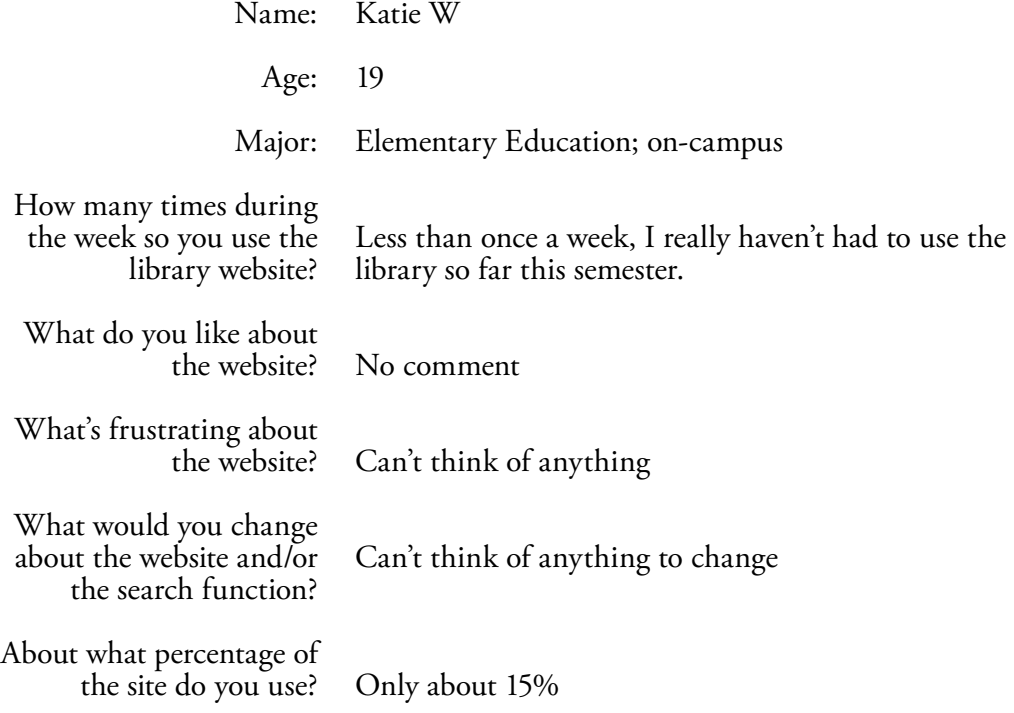

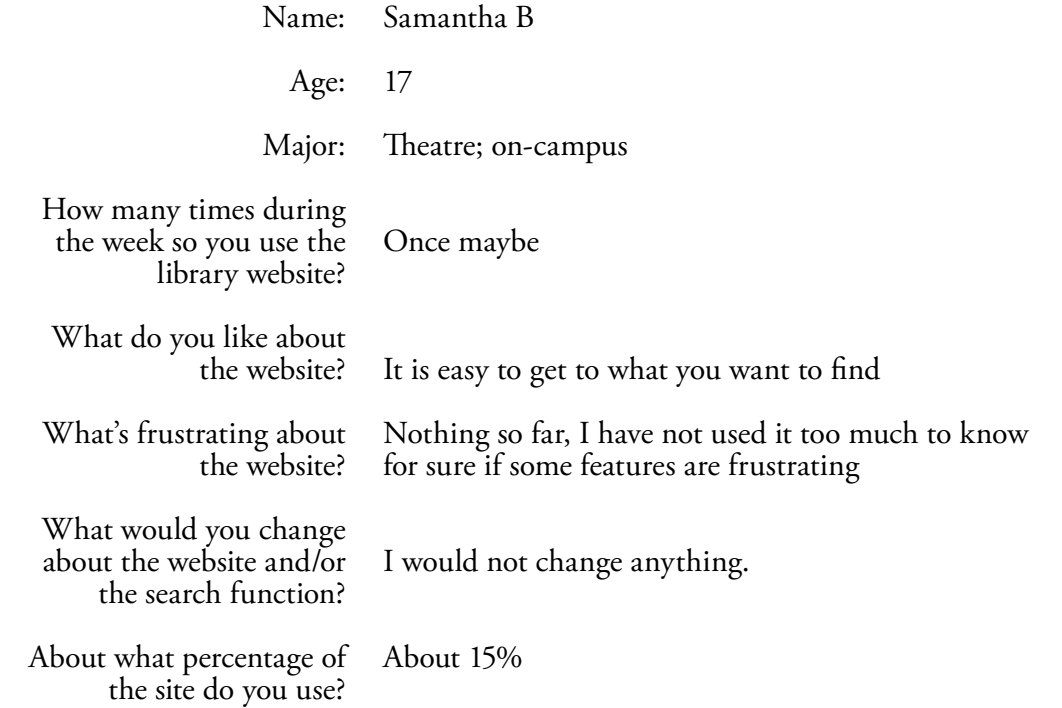

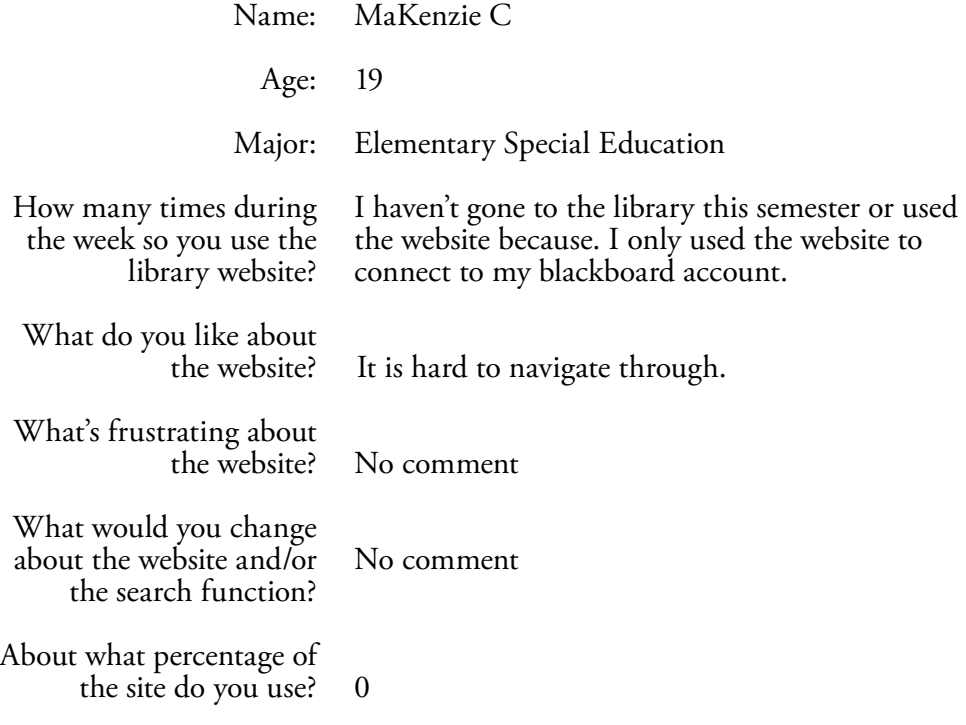

### Interviews: Librarian

First name:

Jim

Information Services/Distance Education Librarian 12 years It's my everything The catalog, the databases, ask the librarian and help. Everything. Probably articles, research, tools are more challenging. I can't remember, that was 12 years ago. Pretty bad, it was Voyager. I made our first one, it was simple, with front page. Trying to keep from getting in trouble. We do what we can to put out fires so students can do with a minimum frustration. There is a new campus rule, no smoking yet guns are allowed. The staffing need better communication. When they can't, it's because we don't have access to information. Yes, but we're not using it. Yes, future designs will have reference blogs and troubleshooting for communication. Title: How long have you worked for the school? What do you use the website for? What do you think students need access to? Is it easy to use? What was the old interface like when you first started working here? What is frustrating for you as a librarian? In your opinion, why can't students find what they need? Is there a part of the website that is exclusive to librarians? Is there a section of the website that should be mostly for librarians?

### Interviews: Librarian

First name: Ann

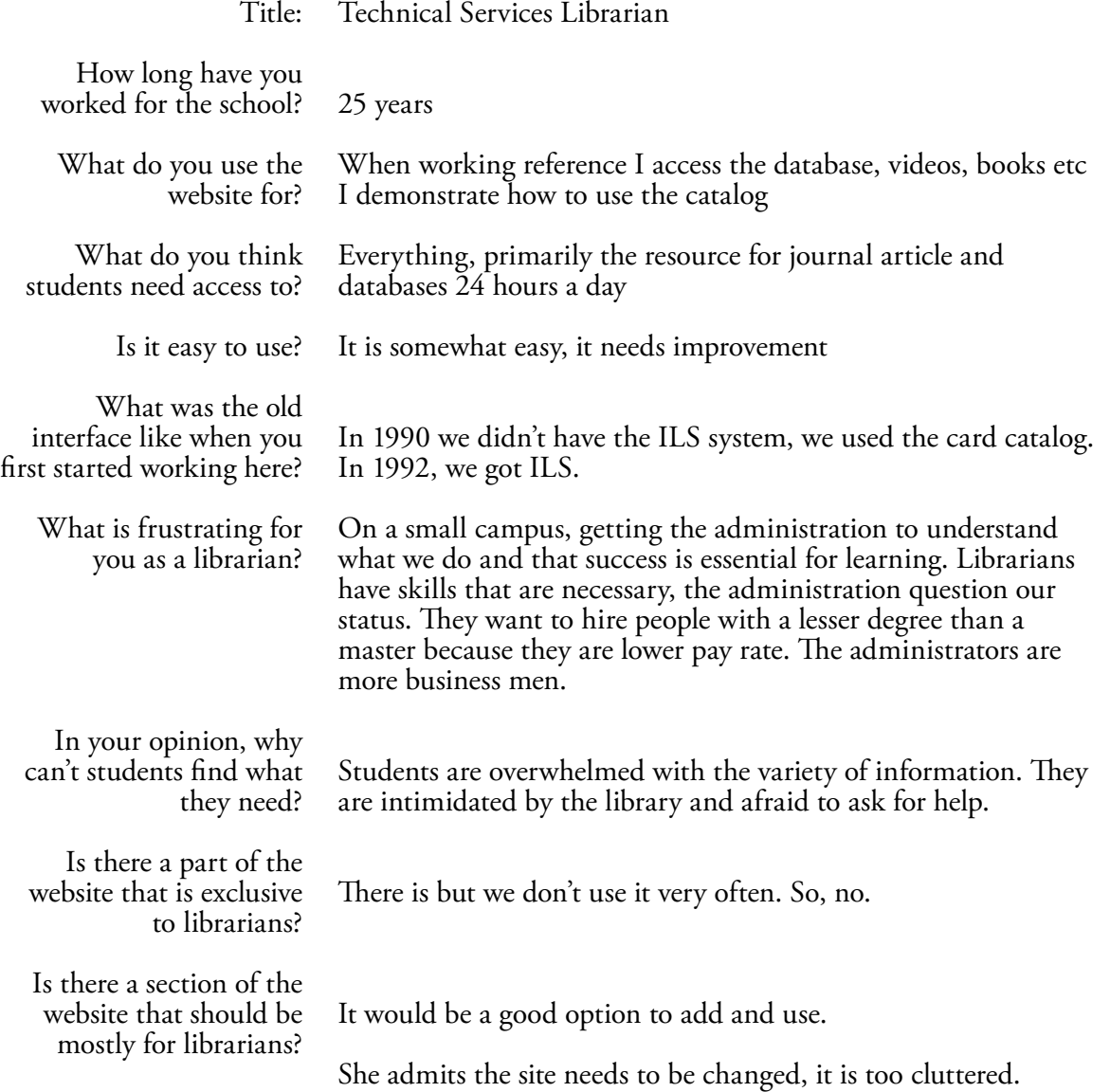

### Interviews: Summary

### Typical problems that students face

Some students …

- Found it easier to Google research topics than to search it out in the library database.
- The mapping of the site was confusing.
- There were too many options, would like it simpler.

#### Existing library website features

- Search bar
- Find articles
- Library hours
- Contact information
- Library news

#### My Findings

From my research and interviews, of all the oncampus and online students, most of them are not using the school website. The on-campus students go to the actual physical library to study, sleep or use Wi-Fi. The online students are using other sources like Google or teacher references. It seems that unless the teacher has required a use for the school website such as English or history research, the site isn't being used much by the students.

#### Solution

A solution to provide more flow to the site would be to have links to all teacher videos and visual aids. This would enable students ready access to the online resources provided for the courses they need. The links could be accessed then by a course password if necessary for each individual course. This would provide one location for all class materials and while they are there, they would be more likely to use the site for the purpose in which it was created.

### Molstead Library's current website

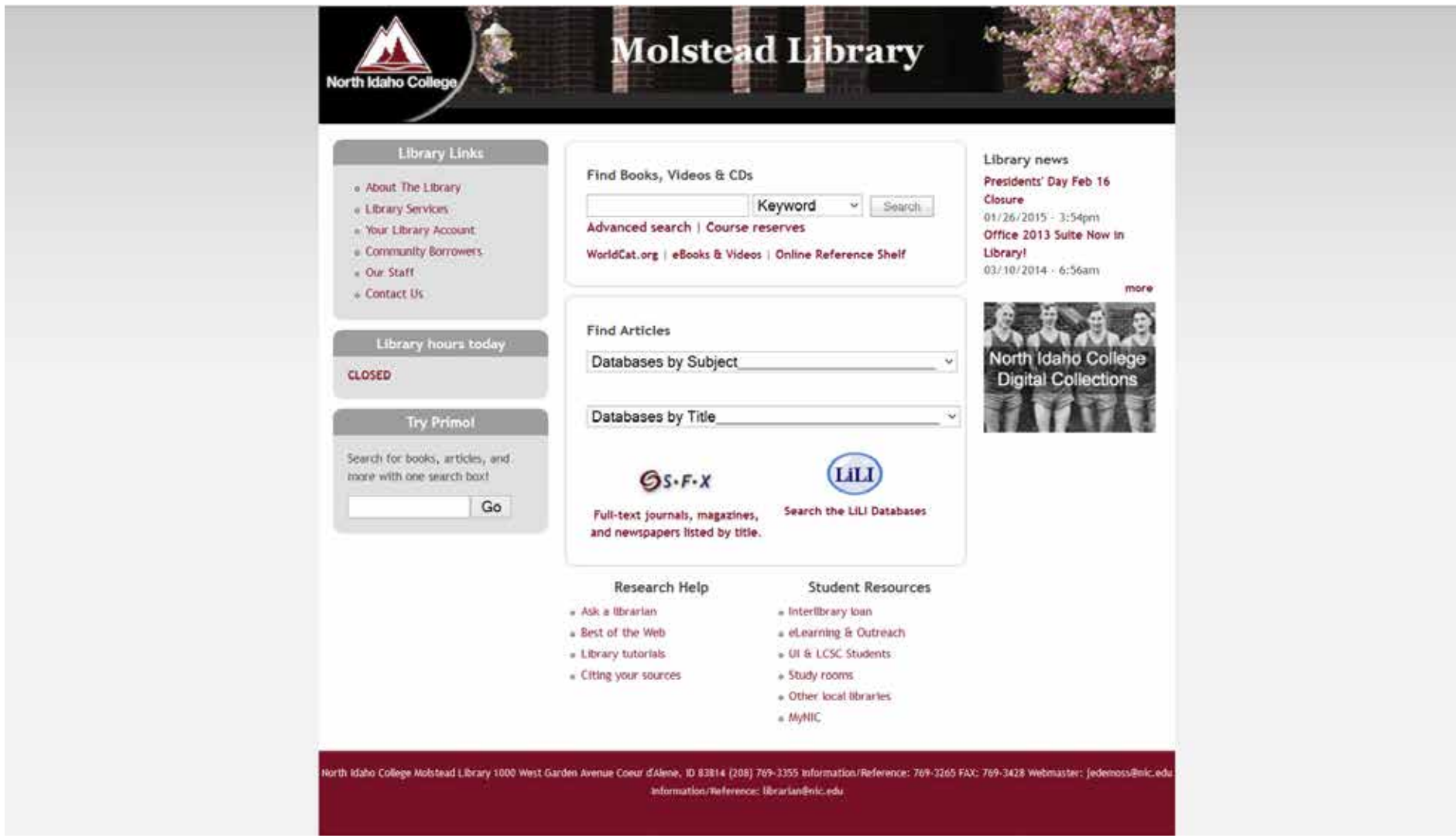

The wbsite can be viewed here: http://molstead.macminicolo.net/

### **Brainstorming**

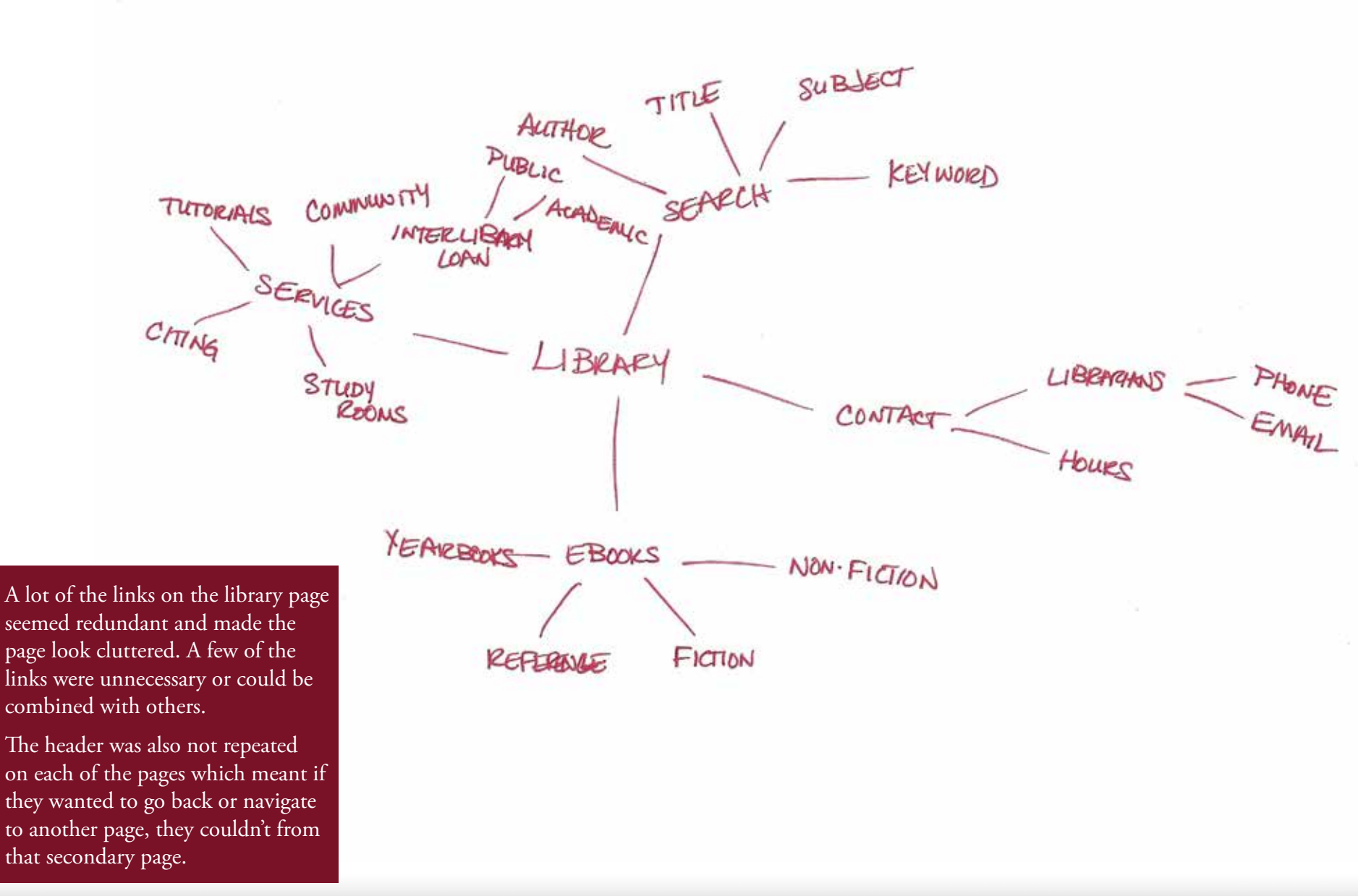

Project Library by Dawn Grow 26

### Sketches: Home Page

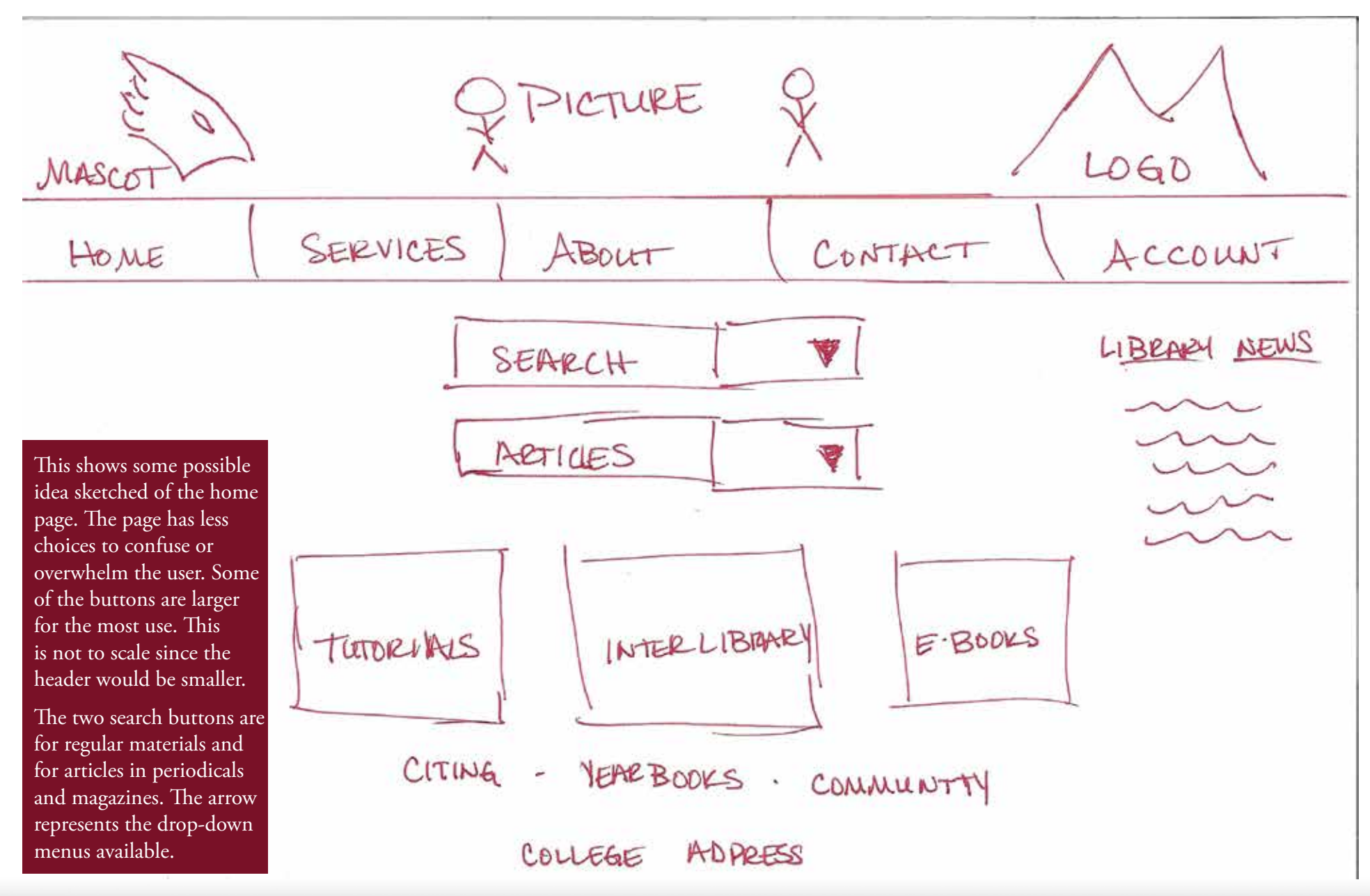

### Sketches: Cite Page

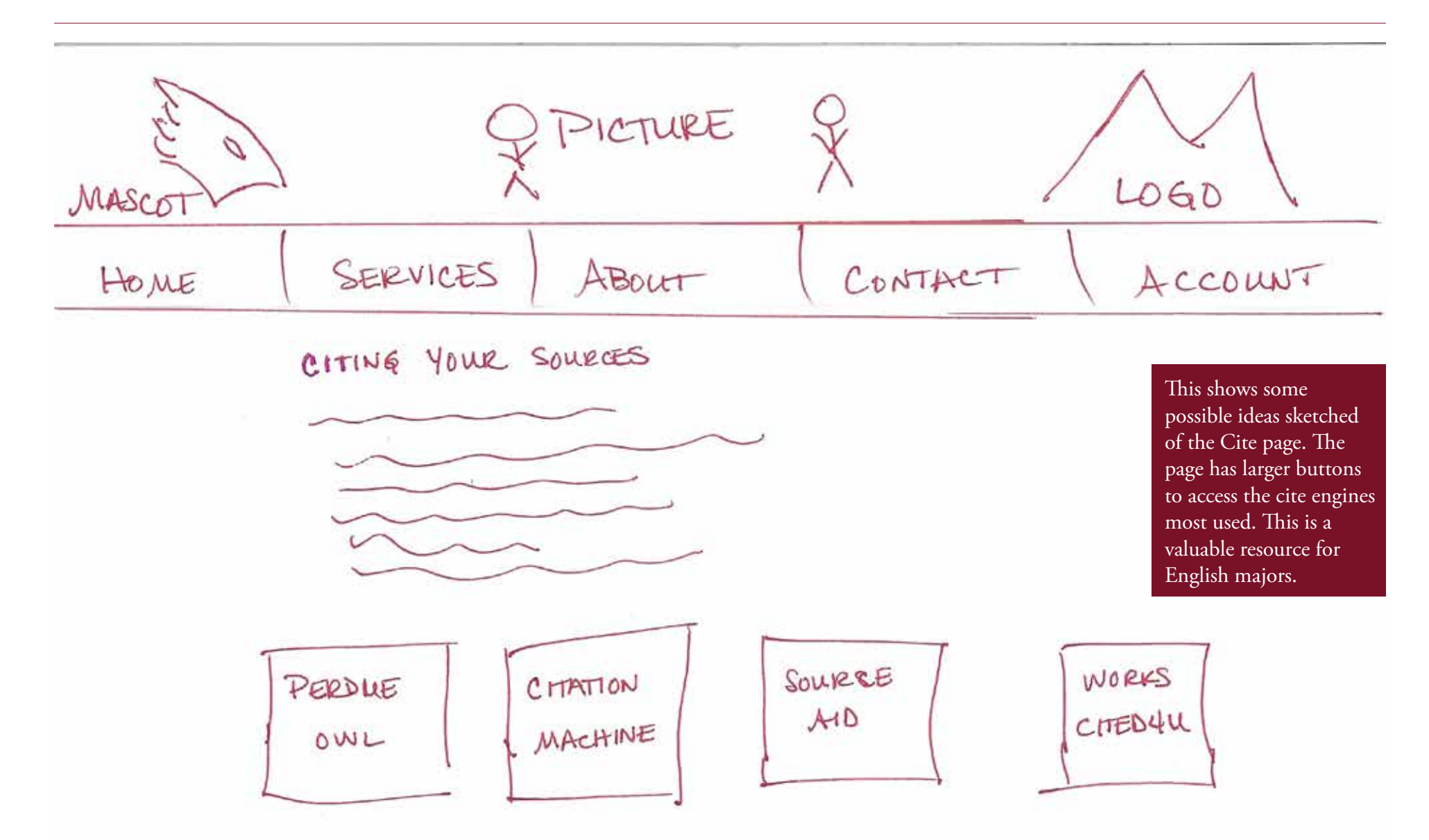

### Sketches: Search Page

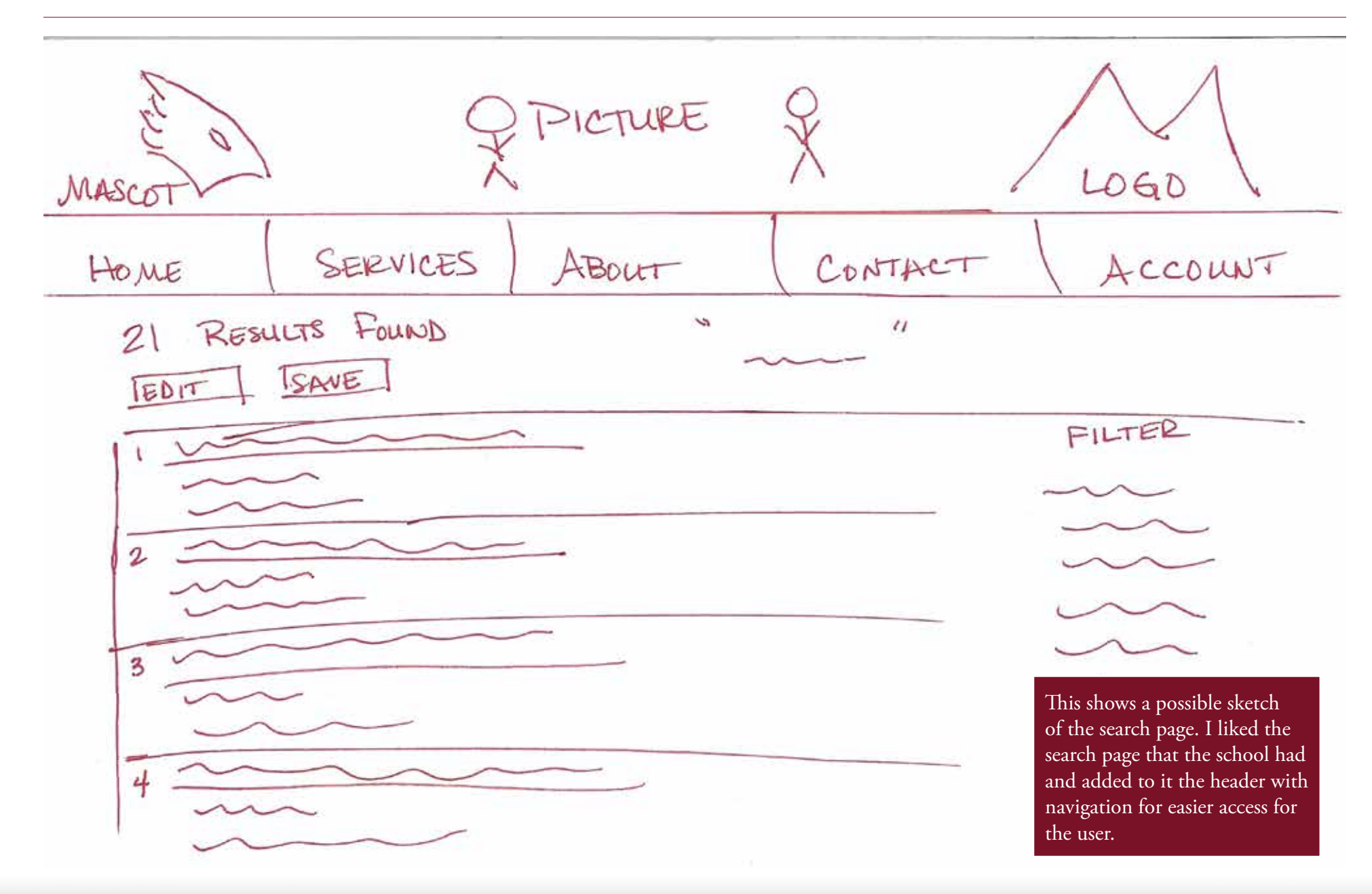

### Sketches: Contact Page

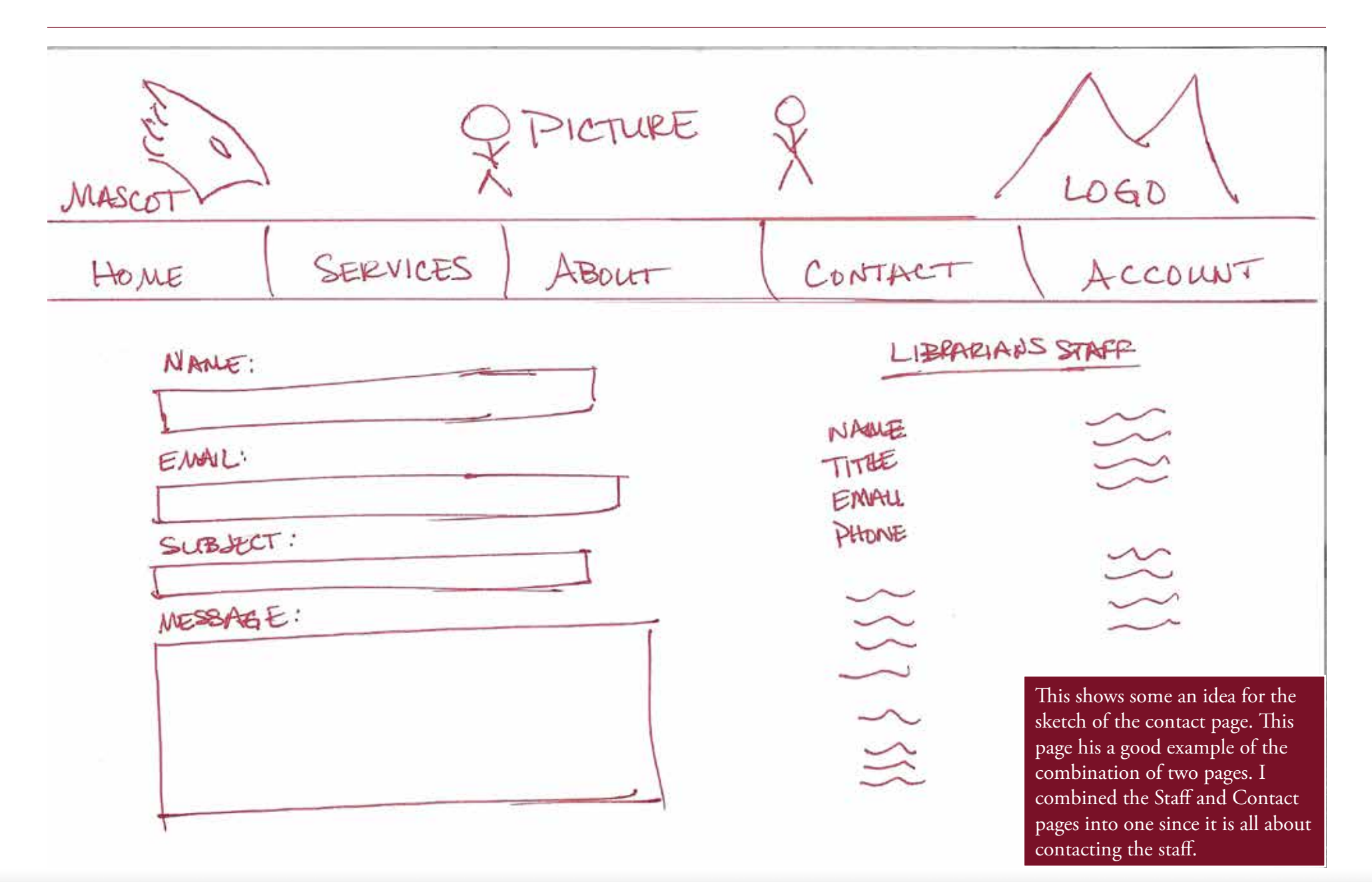

### Sketches: Articles Search Page

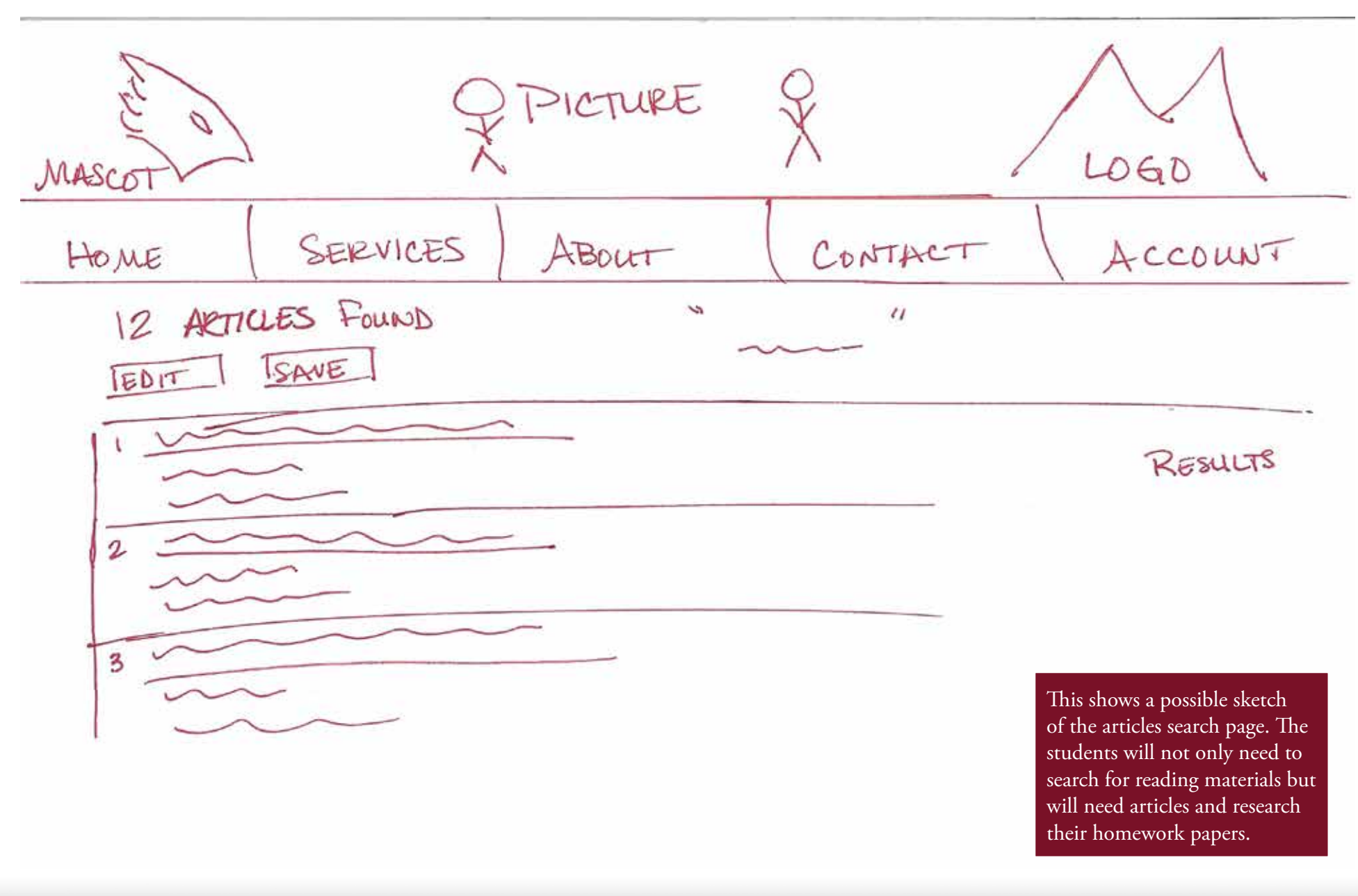

### Persona 1

Name: MaKenzie C. Age: 19 Lives: North Idaho Major: Elementary Special **Education** 

MaKenzie is a young student who just graduated high school. She has decided to attend North Idaho College to study Elementary Special Education. She has found that studying is hard work when not hanging with friends.

MaKenzie is the middle child of three and the only girl. She is involved with sports. She also enjoys communicating with her boyfriend who is in the military.

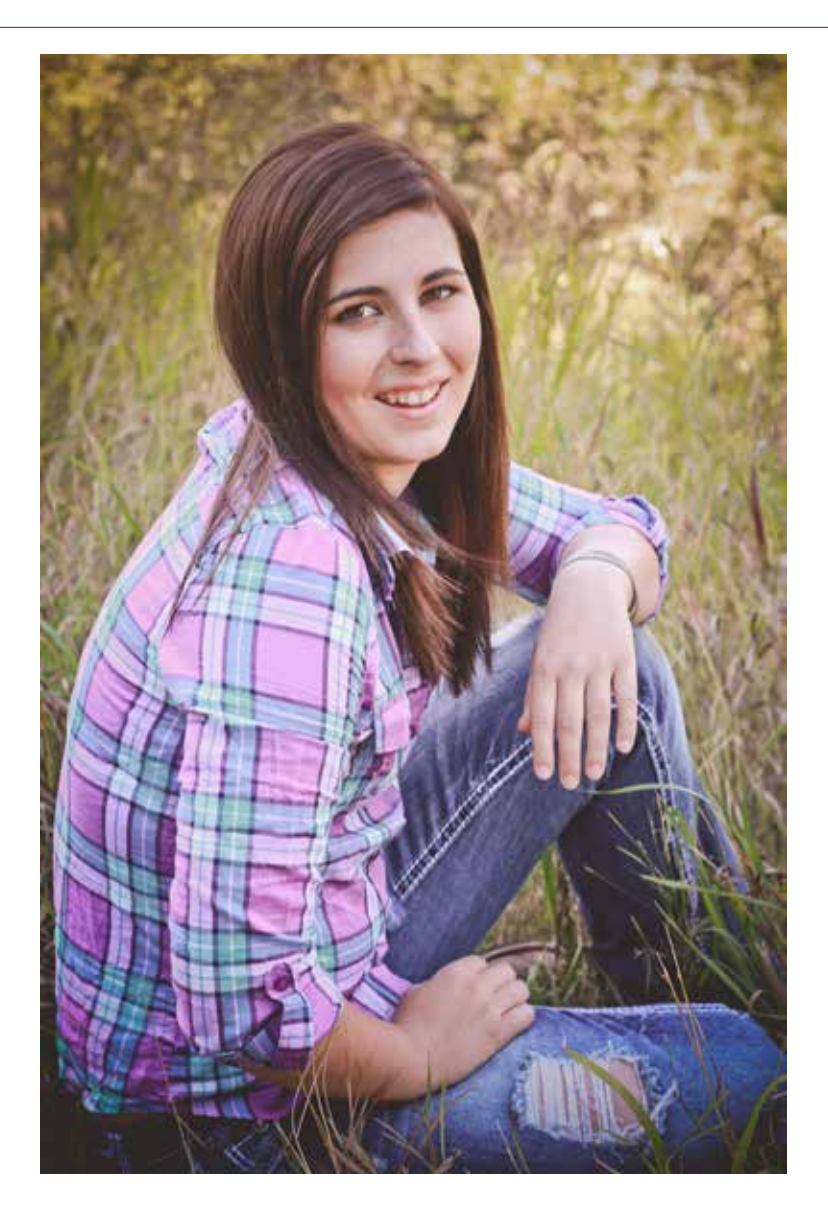

### Persona 2

#### Name: Mat S. Age: 22 Lives: North Idaho Major: Computer Science

Mat graduated high school and chose to attend North Idaho College for their Computer Science program. Mat spends his spare time either playing online computer games with friends or hanging out with his current girlfriend.

Mat is the youngest of 2 children. He is proud to termed a 'nerd'.

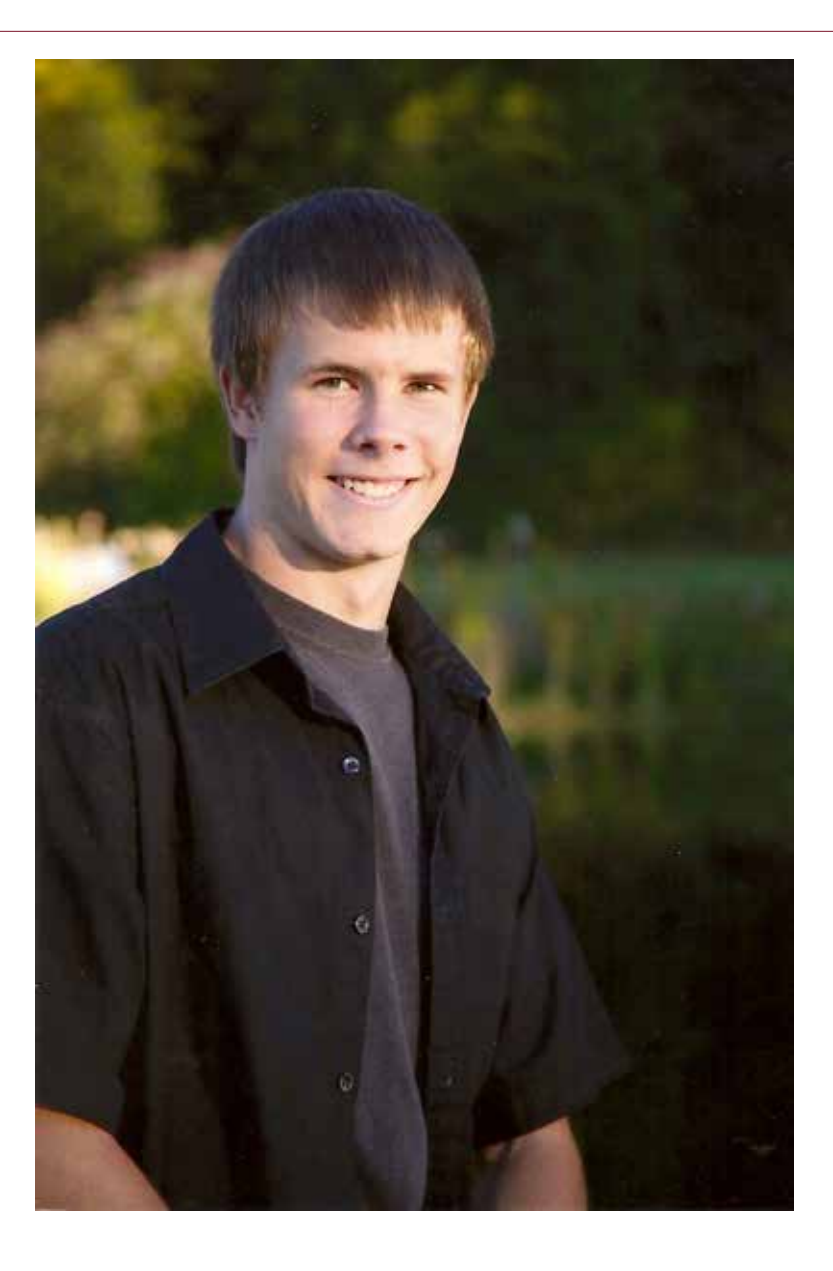

### Persona 3

Name: Samantha B. Age: 17 Lives: North Idaho Major: Theatre

Samantha is an only child. She graduated high school early and chose to attend NIC. She is studying Theatre.

Samantha loves to hang with friends, work with theatre, play the guitar and smile.

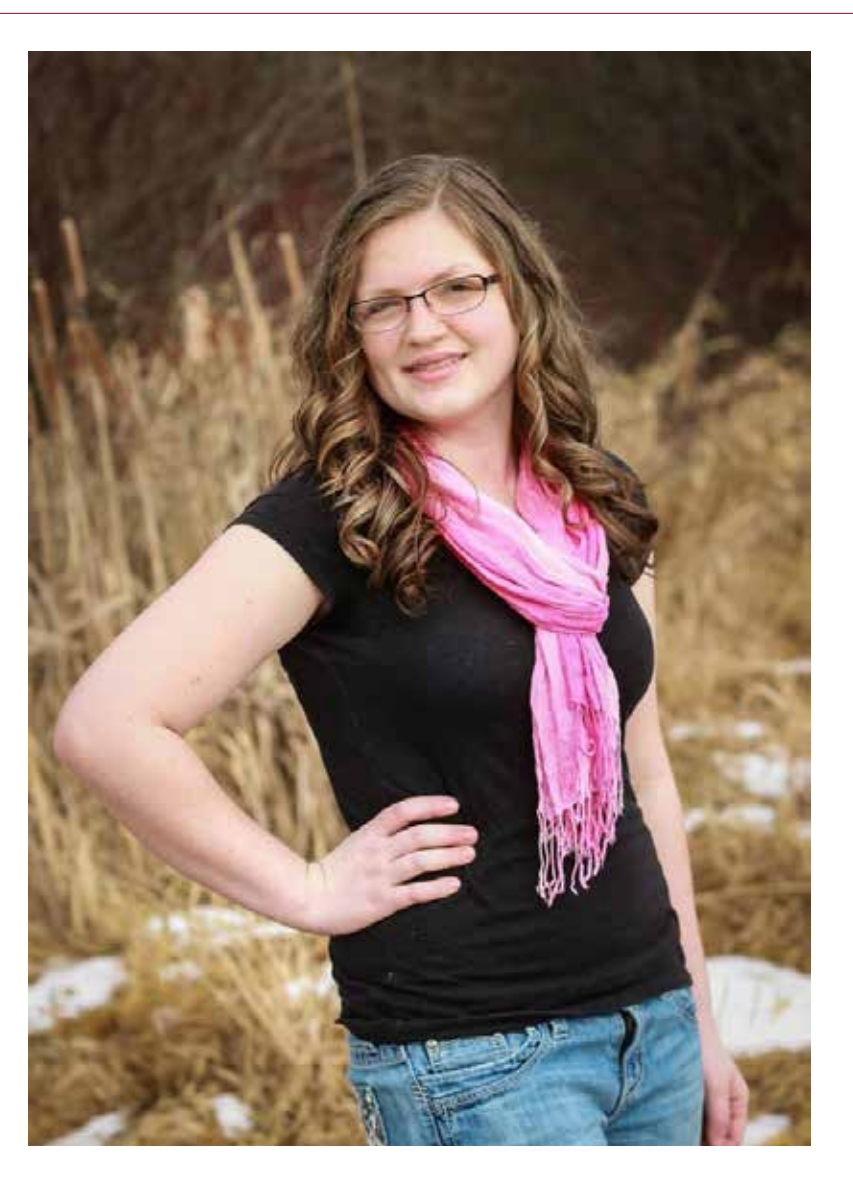

### **Scenarios**

#### SCENARIO 1

MaKenzie needs to finish up her English paper but cannot remember how to cite it correctly. She remembers the librarian told her once that the website had links for citing.

#### SCENARIO 2

Mat has a history course which requires him to access a video on the Liberty Bell. He remembers that the library has one online. He can access it with the search bar. While he is there, he can access the articles for more information with that search option.

#### SCENARIO 3

It is after hours and Samantha needs to get hold of one of the library staff before she forgets. She needs to ask them a question. She remembers that they have their emails and contact information on the library website.

#### To be successful website:

- • Ready access to search bar
- • Simple, uncluttered
- Easy to navigate
- • Easy to understand

## Usability Test 01

#### SCENARIO 1

- 1. Log in to the library website
- 2. Find the "cite sources" link
- 3. Clicks on the link
- 4. When the page opens, chose one of the four citing sources.
- 5. Continue onto your choice.

#### SCENARIO 2

- 1. Type in "liberty bell"
- 2. Click on "keyword"
- 3. Click "search"
- 4. When the page comes up, filter the results based on location, NIC Library,
- 5. Filter type, All Videos

#### SCENARIO 3

- 1. Click on the "Contact" button.
- 2. Fill in "name"
- 3. Fill in "email"
- 4. Fill in "subject"
- 5. Type in a "message"
- 6. Click "Send email"

## Usability Results 01

Test subject for MaKenzie name: Chelsea age: 22

#### Questions

Was the main page easy to understand? Yes Does the site appear too busy? No Could you find the "cite sources" link easily? Yes Did you understand where you needed to go? Yes Did you have any problems with the website? No What changes would you make if you could? I don't know

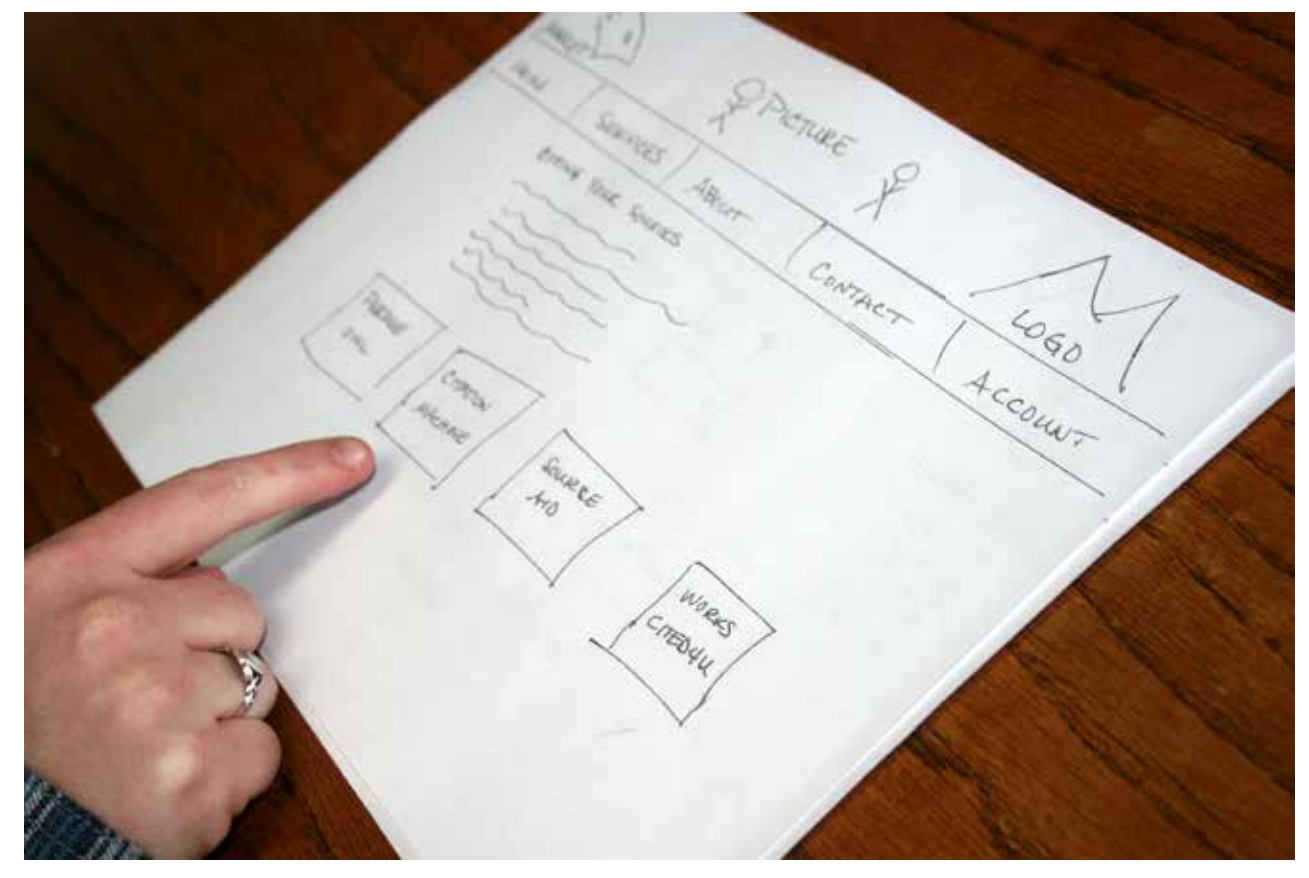

#### Subject Results

The test subjects did well and understood the paper site and how to works it for the most part. She was able to find where she needed to go and didn't have any problems. She even explained which cite source she would have chosen.

#### Possible solution

There are no suggestions that she would make at this time.

### **Usability Results**

Test subject for Mat name: Jake age: 24

#### Questions

Was the main page easy to understand? Yes Does the site appear too busy? No

Could you find the "search" bar easily? Yes

Did you understand how to chose the keyword? Yes

Did you understand where you needed to go? Yes

Did you have any problems with the website? No

What changes would you make if you could? Nothing

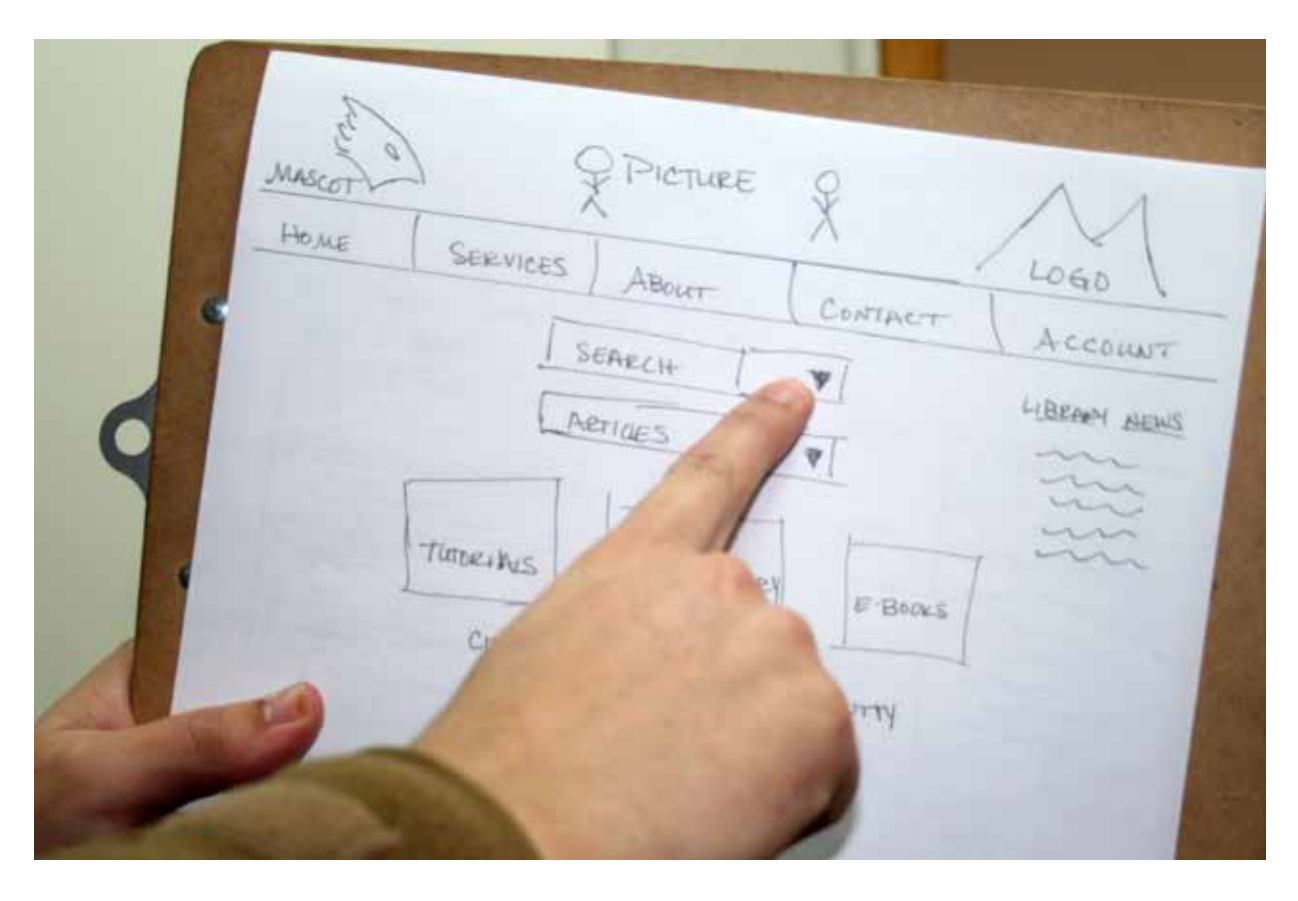

#### Subject Results

The test subject did well and understood the paper site and how to work it for the most part. Jake found the site easy to use and understand. He did like the addition to have the header on each of the pages.

#### Possible solution

At this time, Jake did not see any changes or adjustments to be made yet.

### Usability Results

Test subject for Samantha name: Sheridan age: 68

#### **Questions**

Was the main page easy to understand? Yes Does the site appear too busy? No Could you find the "Contact" link easily? Yes Did you understand where you needed to go? Yes Did you have any problems with the website? No What changes would you make if you could? None The site appeared balanced and simple

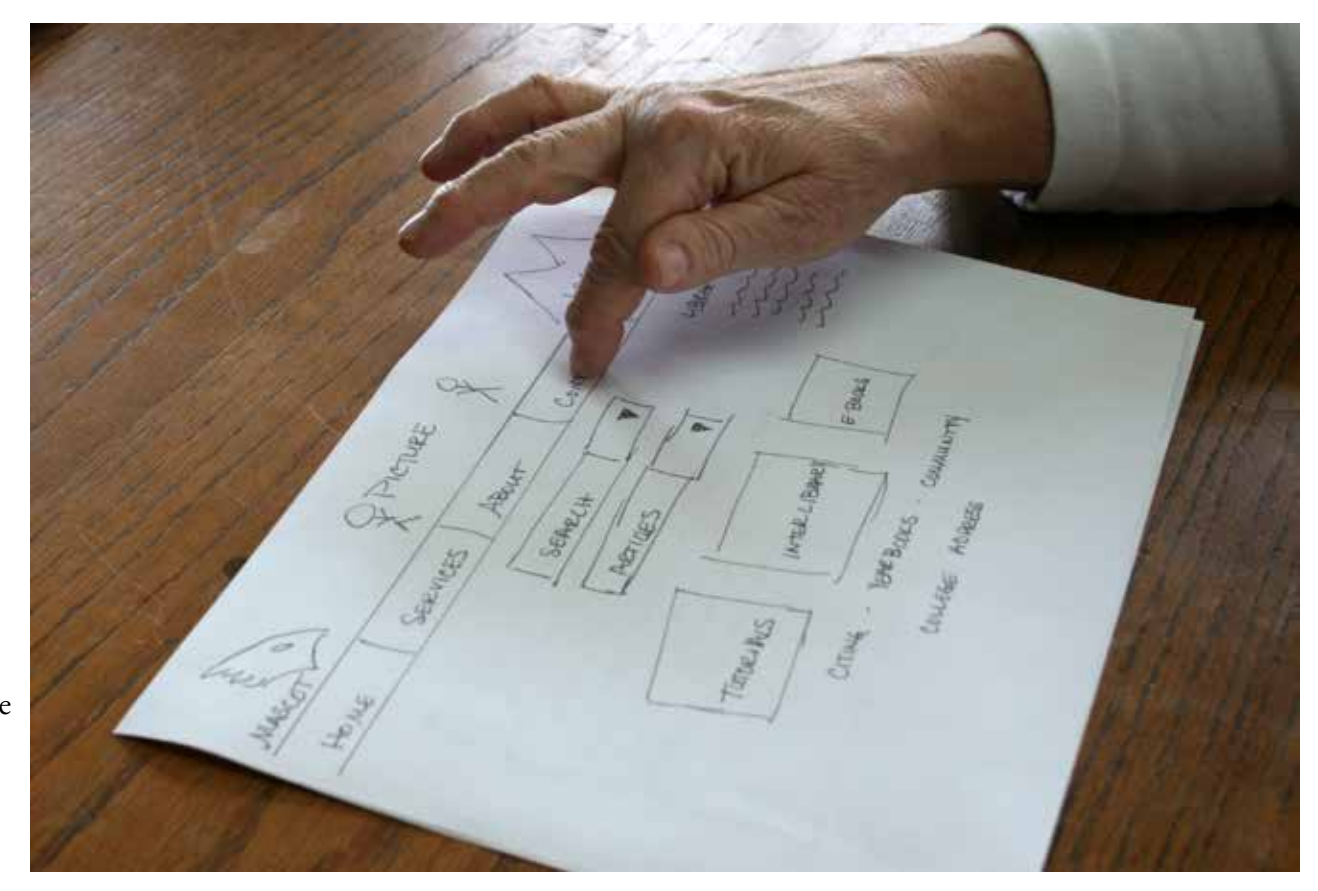

#### Subject Results

The test subjects did well and understood the app and how to work it for the most part. She is familiar with computers and liked how simple and balanced it was.

#### Possible solution

Sheridan had no suggestions for improvement at this stage of the prototypes.

### Wireframes: Home page

Shown are the main pages needed for the wireframes of the library website; home, search, contact and citing. The home page will have a main image in the center of the header with two logos, one on each side and 5 navigation buttons. The header will be continued all throughout the website.

The search will have 2 options, one for books and one for articles. It will also have library announcements, as well as links to other resources. It will finish up with the library address in the footer that will continue throughout the website.

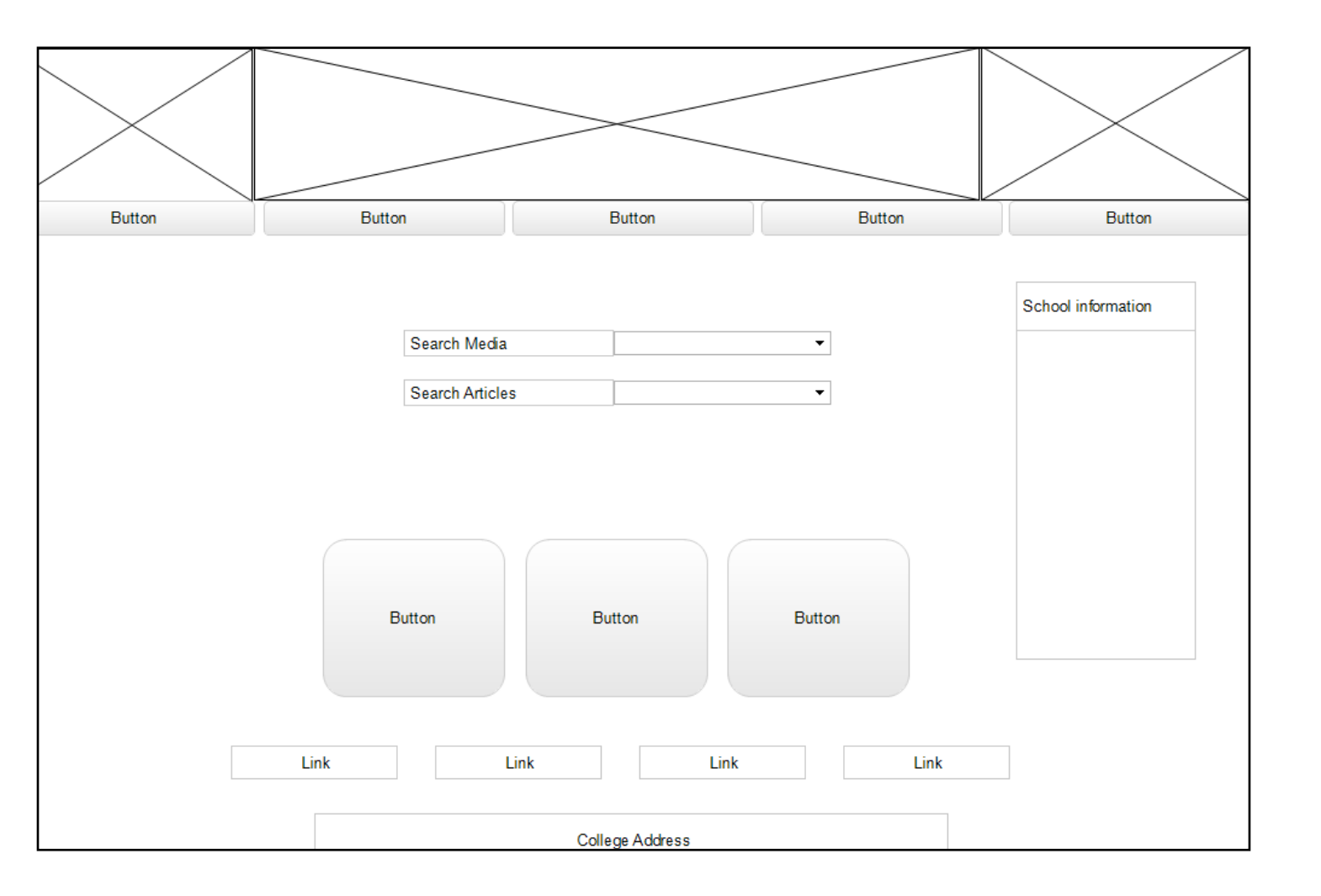

### Wireframes: Cite page

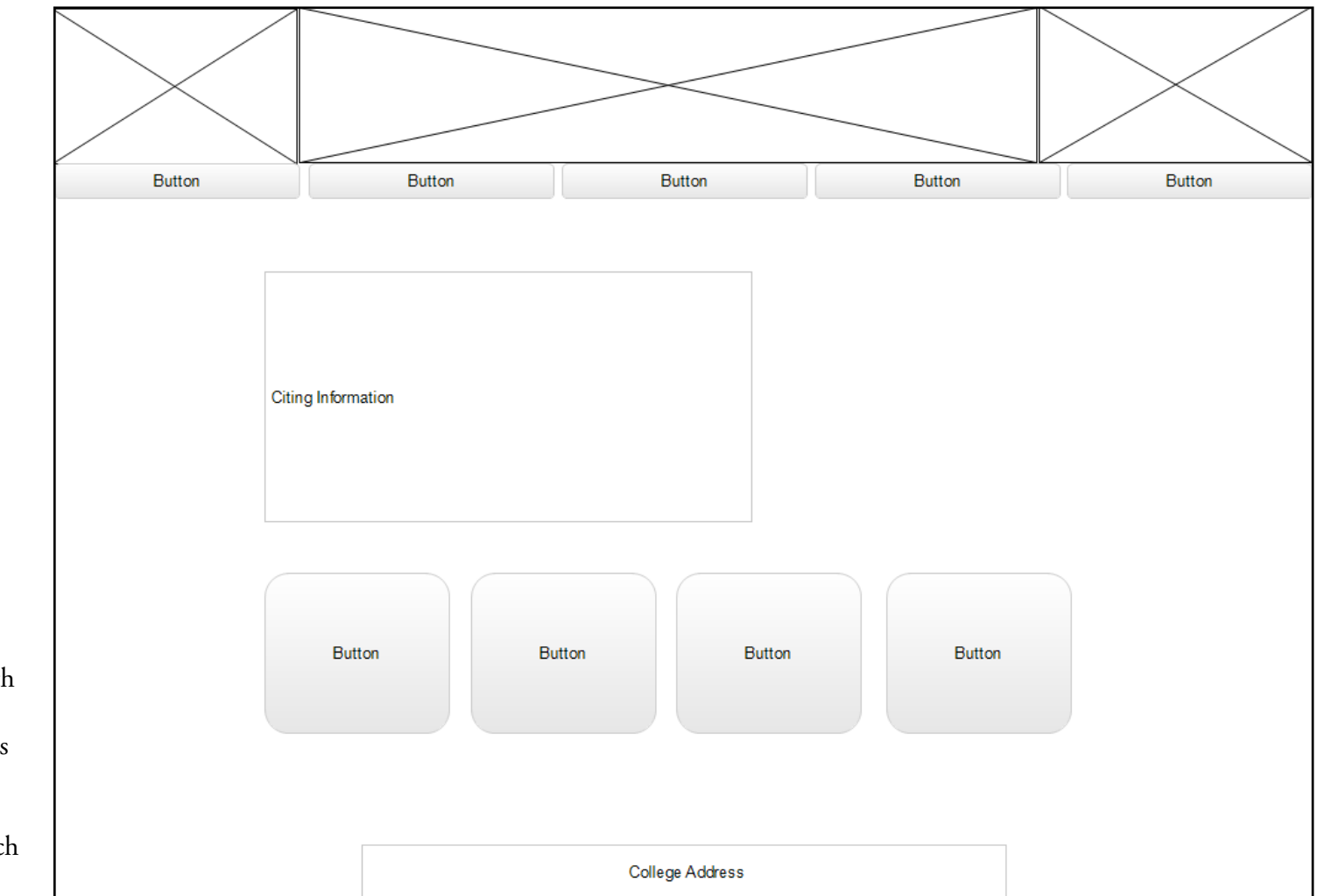

The old cite page had wording with the links hidden within. The new design will have each of those links with a bigger button so it is more visible. This will enable greater visibility so they can click and reach their destination faster.

### Wireframes: Search page

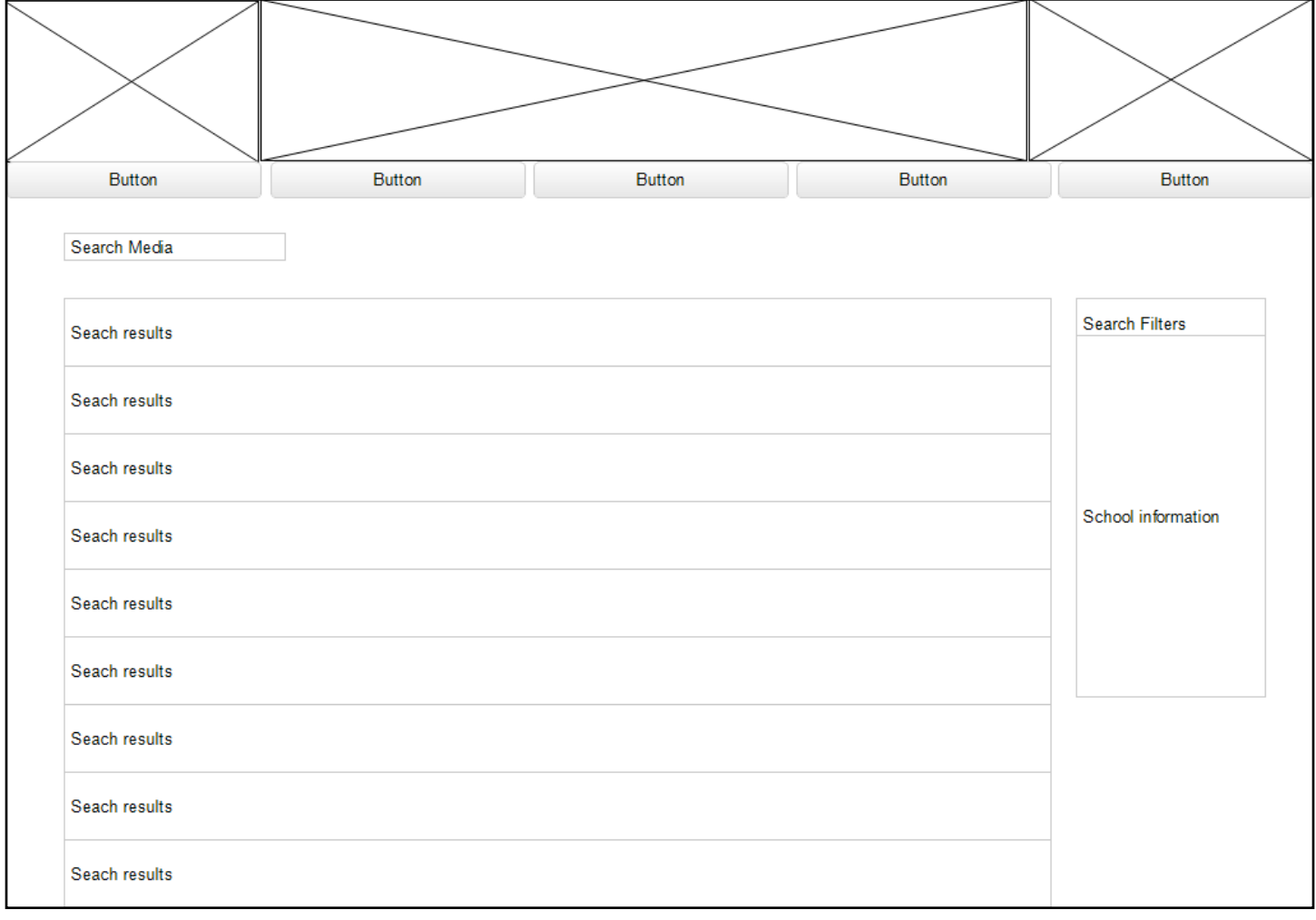

The search page will have more than one but the secondary are similar to the first so only one is shown. The search engine and appearance the school had was well built and only needed minor tweaks to improve it.

### Wireframes: Contact page

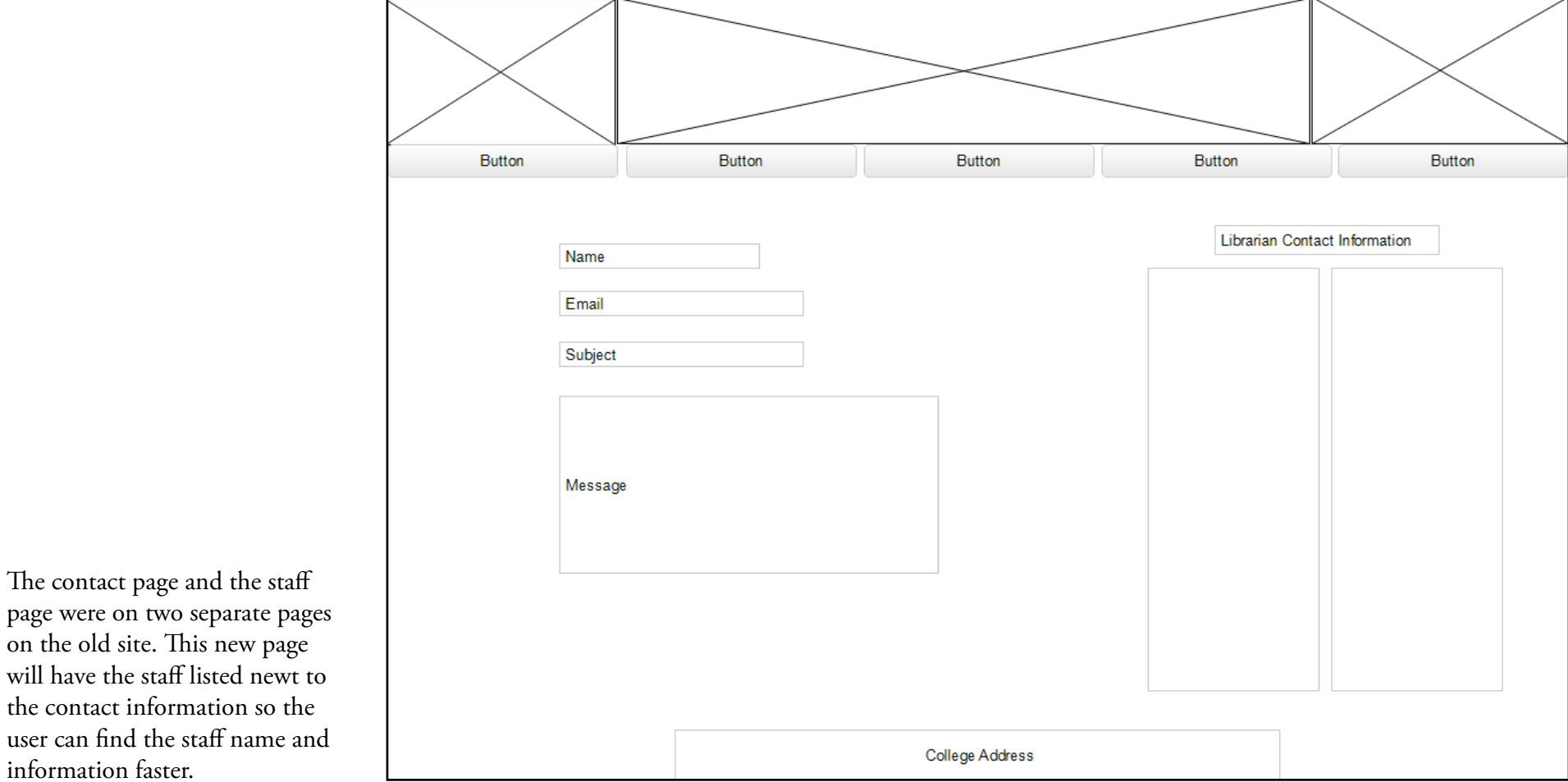

The contact page and the staff

on the old site. This new page

the contact information so the

information faster.

### Usability Test 02

#### SCENARIO 1

From the website, find how to cite an English paper.

#### Subject 1

Name: Tamra

Age: 16

#### Results

It was not very easy for them to find the cite link, at this stage in the process it only had 'link' on the wireframe on the button. They liked the setup and couldn't find anything else wrong with it. Maybe leave a margin on each side as well as shrink down. It seems like the search needs more options than just media and articles?

#### SCENARIO 2

You have a paper to do on the Liberty Bell. Find a video on it.

Subject 1 Name: Gayle Age: 48

#### Results

When asked to search for "Liberty Bell", one tester responded that she would just raise her hand to get the librarians help. There were a few boxes on the search page that had the 'school information' instead of the 'filters' that were supposed to be there.

#### SCENARIO 3

You need to contact the librarian over Distance Education.

Subject 1 Name: Preston

Age: 23

#### Results

The users were confused what a box with a large "X" in it was (the image box). They found the testing of the wireframes 'hard to visualize' because they were all 'empty'. It seems like there is a lot of buttons on every page.

Refine the scenarios and conduct usability test 02 using wireframes

Project Library by Dawn Grow 44

### **Site Map**

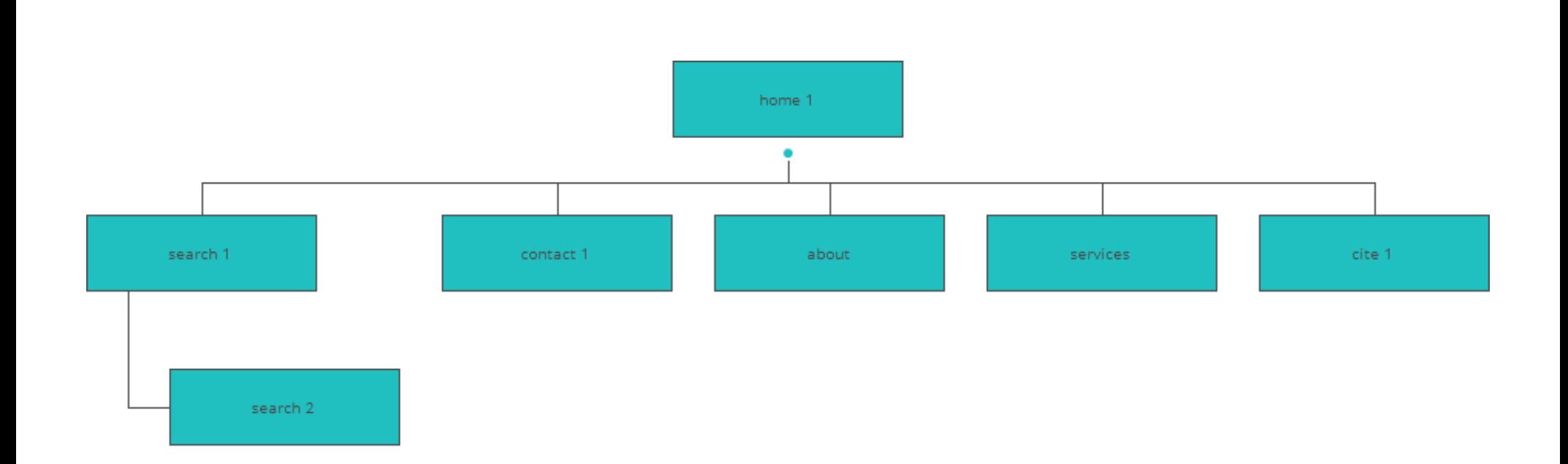

The site map shows how each of the pages connects and shows how the user would navigate the site. The search bar goes to two pages for my prototype, each of them connecting back to the home page.

### Prototypes 01: Home

Prototypes after refined wireframes and results from conducting user tests.

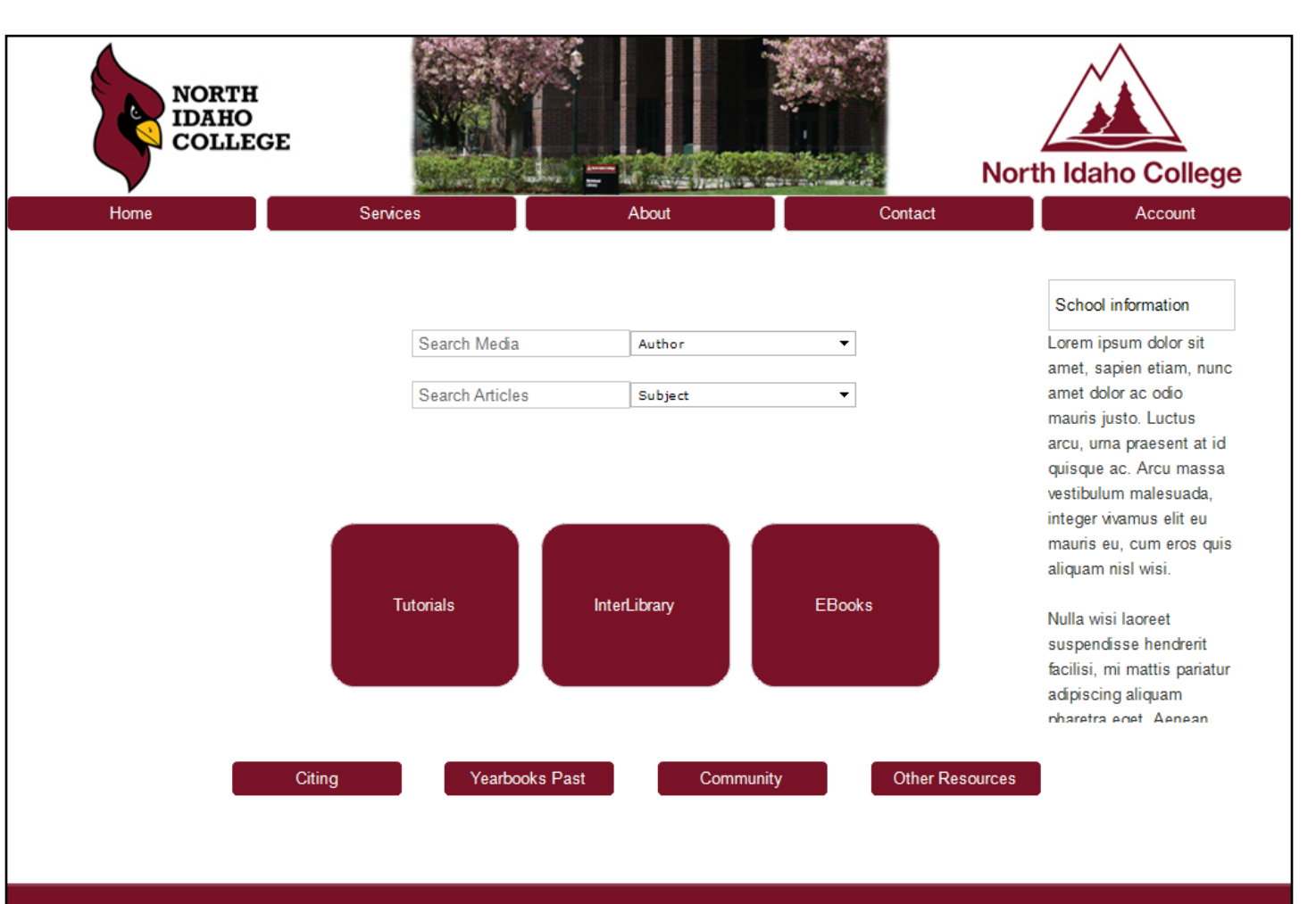

North Idaho College Molstead Library 1000 West Garden Avenue Coeur d'Alene, ID 83814 (208) 769-3355 Information/Reference: 769-3265 FAX: 769-3428 Webmaster: jedemoss@nic.edu Information/Reference: librarian@nic.edu

The maroon was the school colors so it was the feature here. The random words off to the right in the School Information column are temporary. The idea is to have the teacher's tutorials included with the library tutorial on how to navigate the website. A few students requested that their 'blackboard' be accessible through the 'account' tab.

### Prototypes 01: Citing

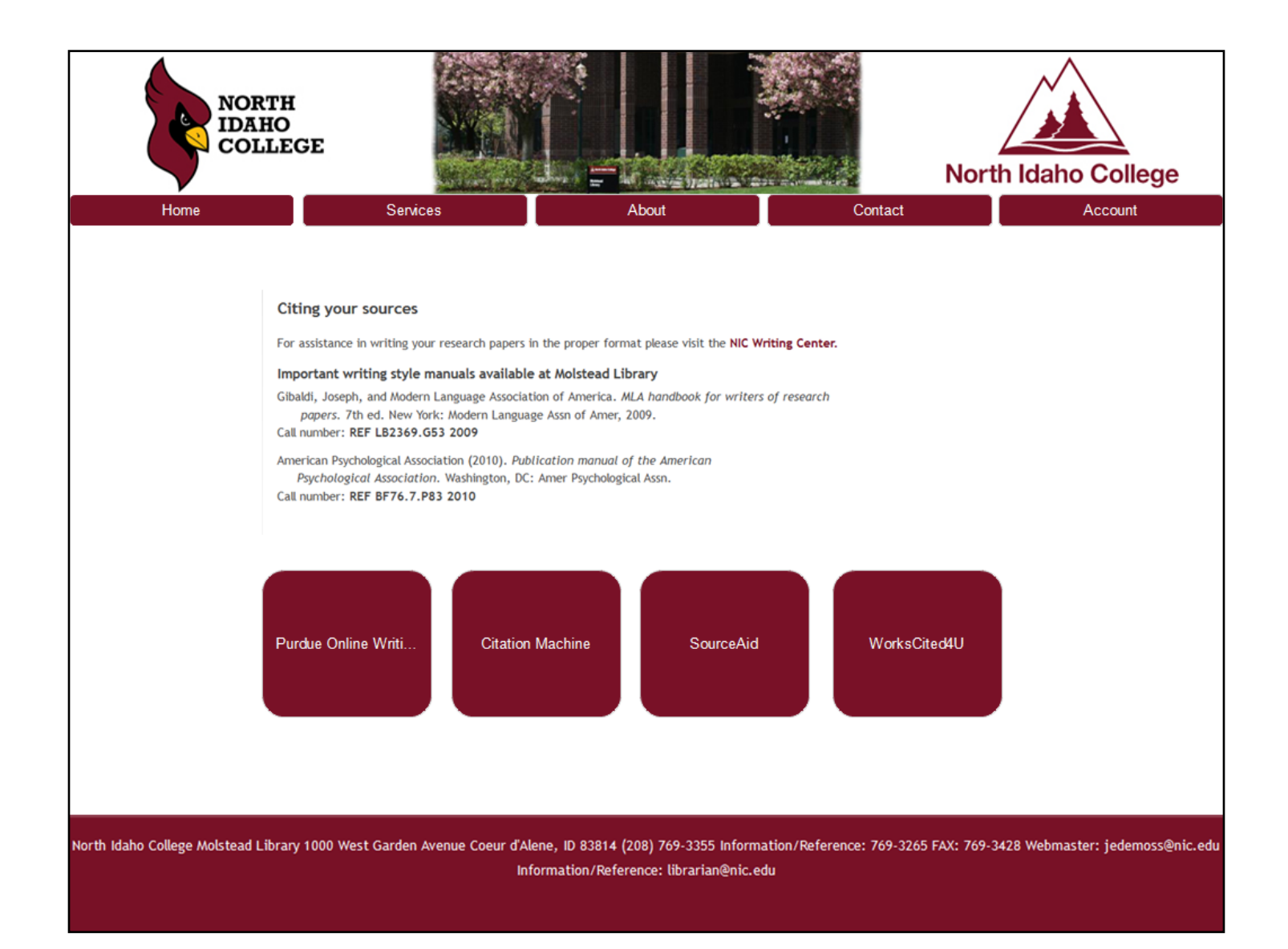

On the cite page, the goal was to make the cite links more visible. The large maroon buttons did that. Note that the header and footer remain throughout all the pages.

### Prototypes 01: Search

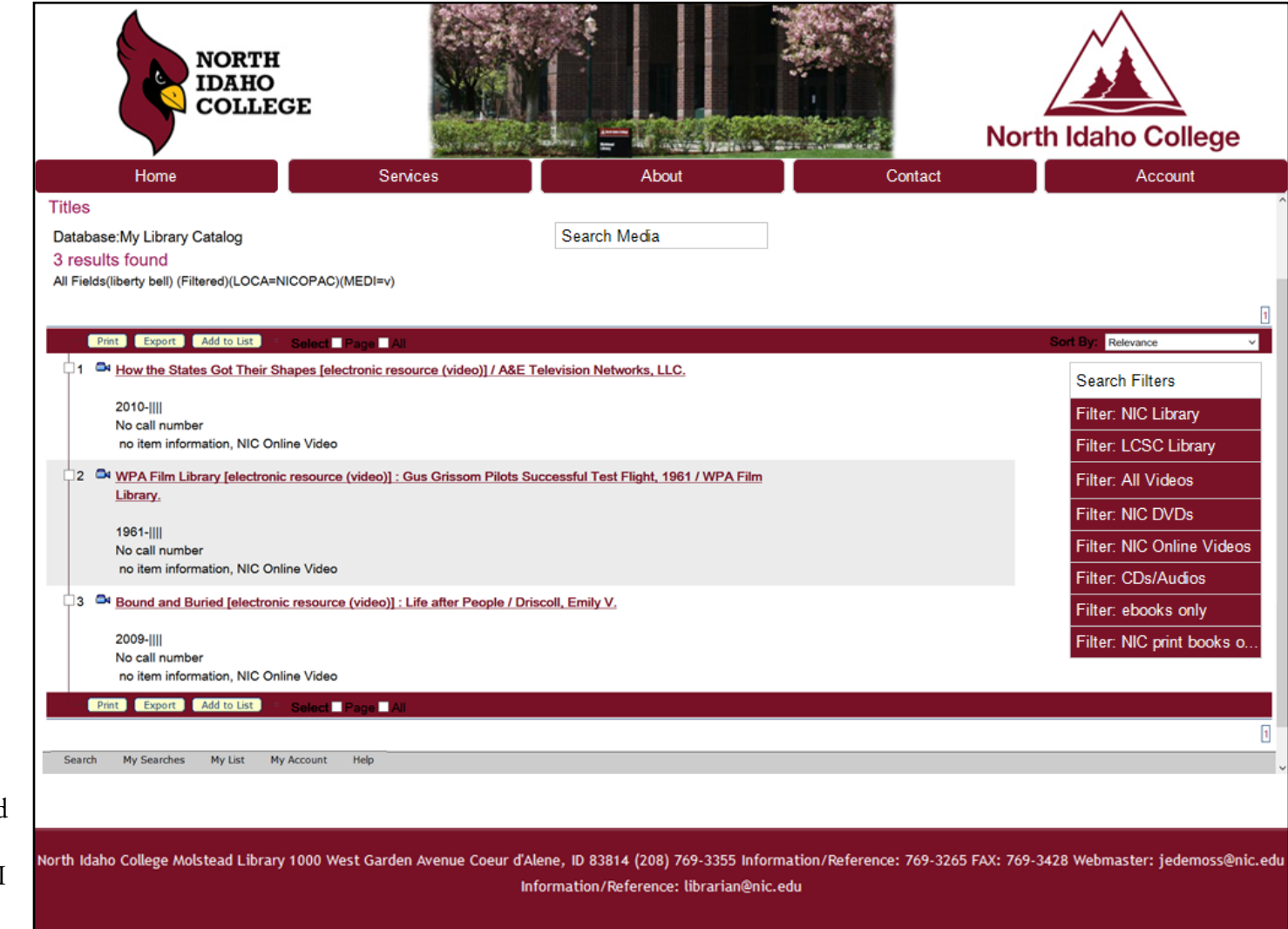

I found the search page to very good and liked the setup they had for their search engine. The only thing I changed was the header, footer and the filter menu.

### Prototypes 01: Contact

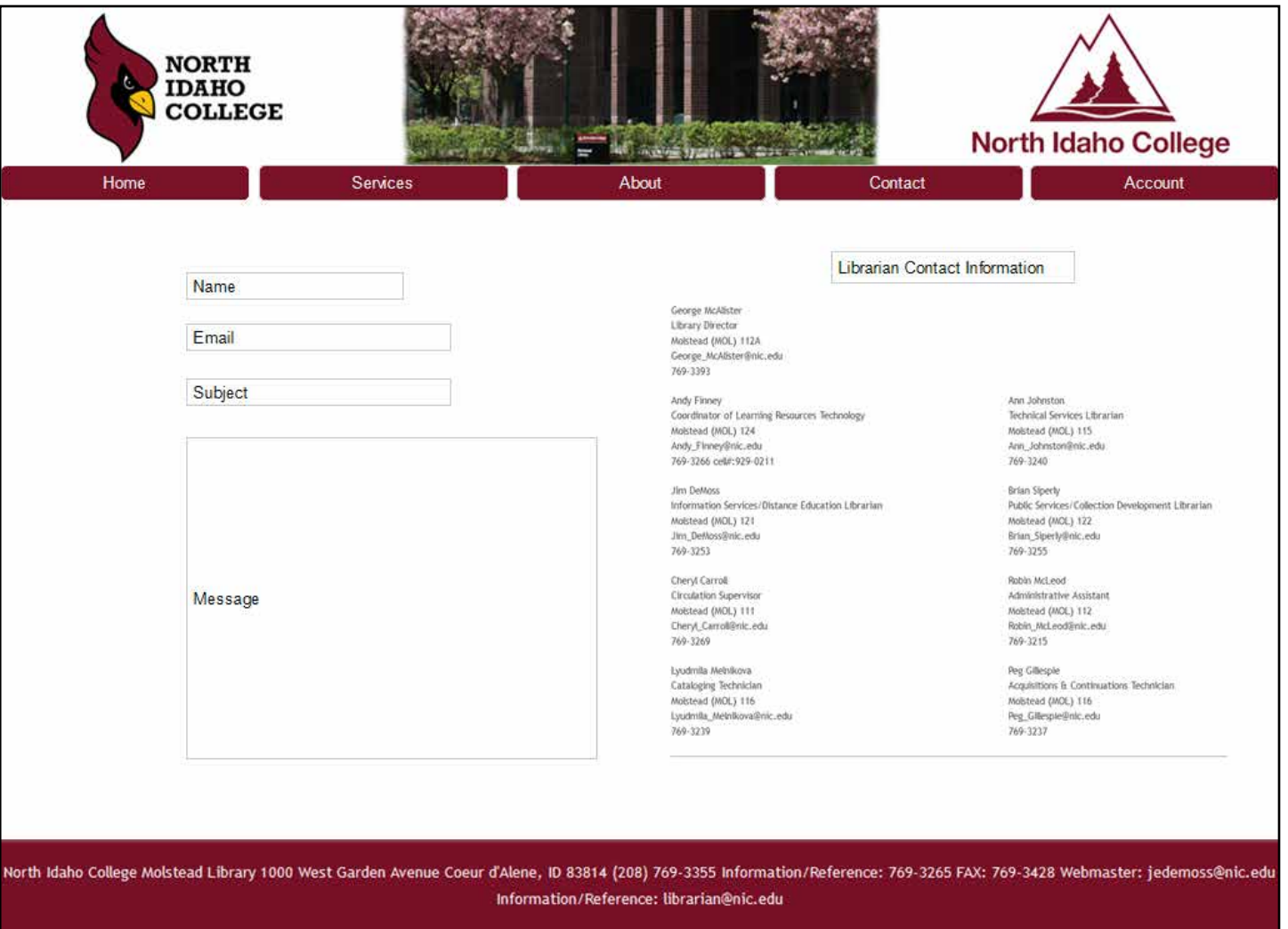

The contact page was a combination of the contact and staff pages. It made more sense to combine and get a better feel for who you are trying to contact. In case you forgot their name, you could look it up.

### Usability Test 03: Results

Each of my test subjects were taken though all three scenarios.

Subject 1 Name: Neil Age: 48

Subject 2 Name: Leela Age: 35

Subject 3 Name: Carey Age: 43

#### Results

He thought the site was great. He liked the colors and couldn't find anything wrong with it.

#### Results

Leela was confused by the search page. She couldn't figure out how to add an item to search for it. she thought the search bar needed to be more simple.

#### Results

Carey also liked the site. She was slightly confused with the random wording in the School Information box but understood later.

The prototype at this stage can be viewed here: https://www.justinmind.com/usernote/tests/13811681/14082402/14082404/index.html

### Usability Test 04

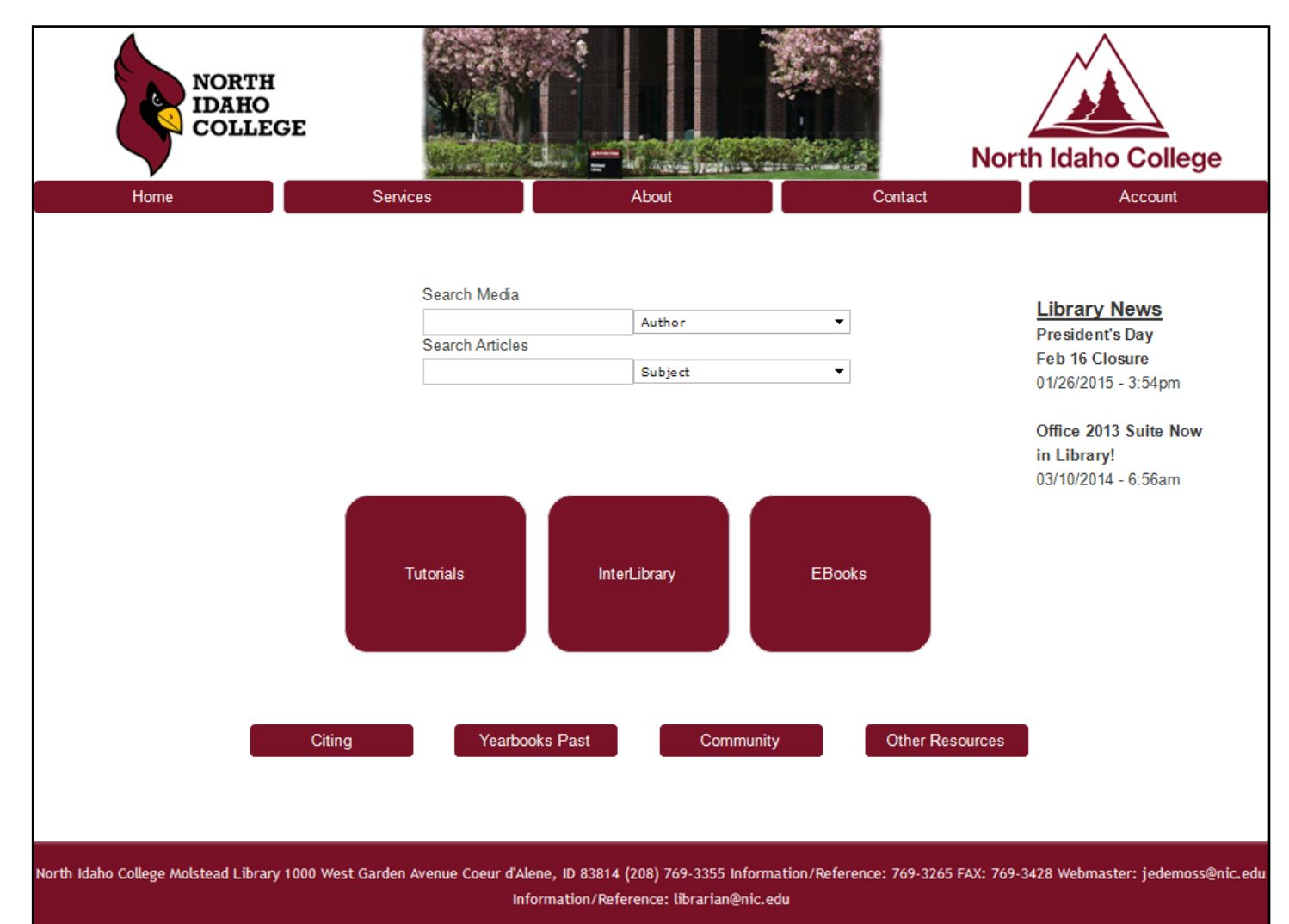

Due to the test subject's complaints only being on the home page, I am only showing the changes made for that page. The search text was moved to the top and some school notices were added to the School Information area.

### Usability Test 05 & Results: Home

The persons testing for usability group 04 were all average people. I decided to run my test 05 on people in the same field. These are the results:

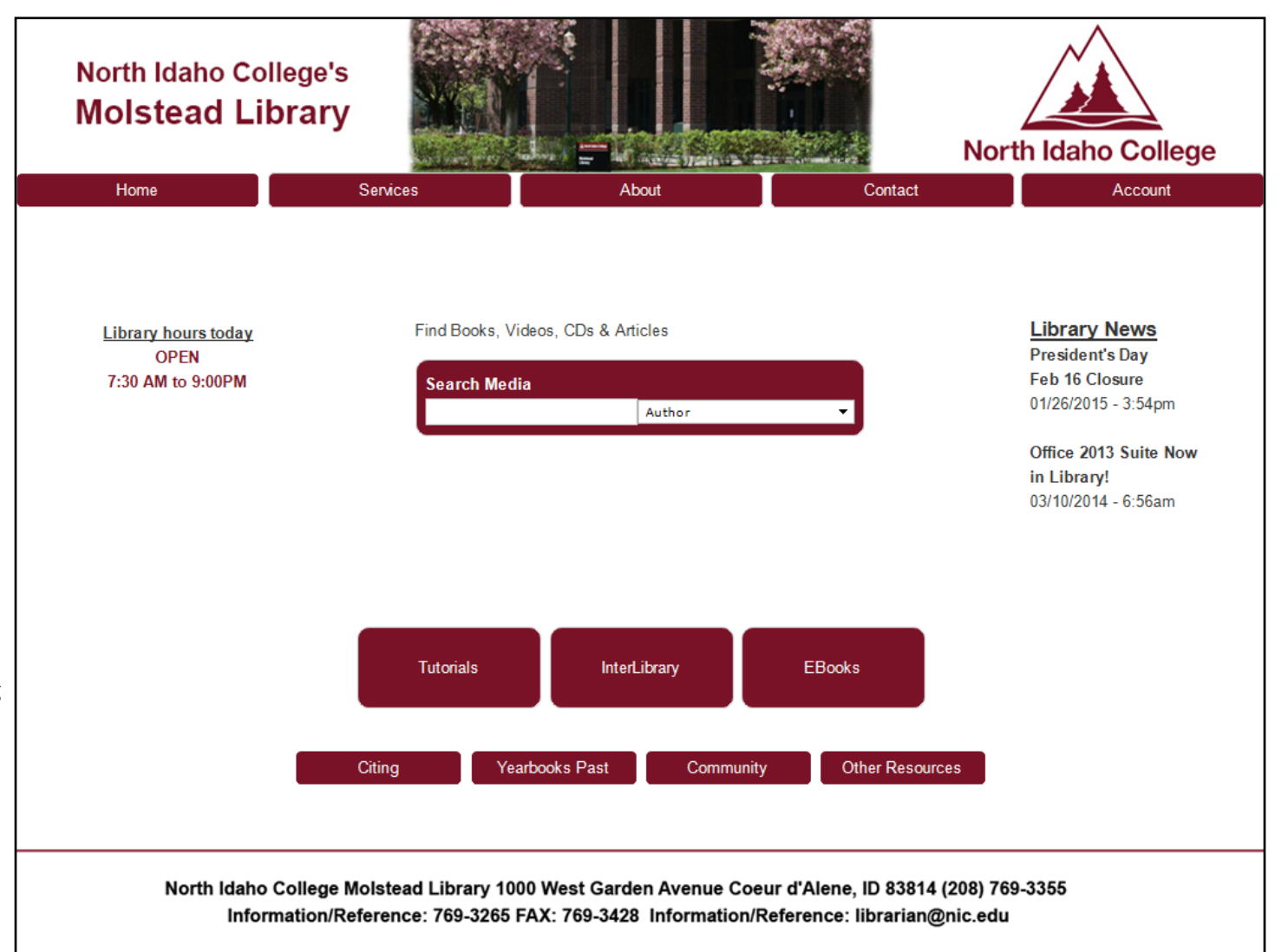

#### Results & changes:

It was found that the search bar was getting lost in all the maroon. It was also decided that it was too confusing with 2 bars and to condense to one with the article option included in it. The maroon was added behind to increase the visibility.

The School Information left the page unbalanced so the library hours were added on the left.

### Usability Test 05 & Results: Cite

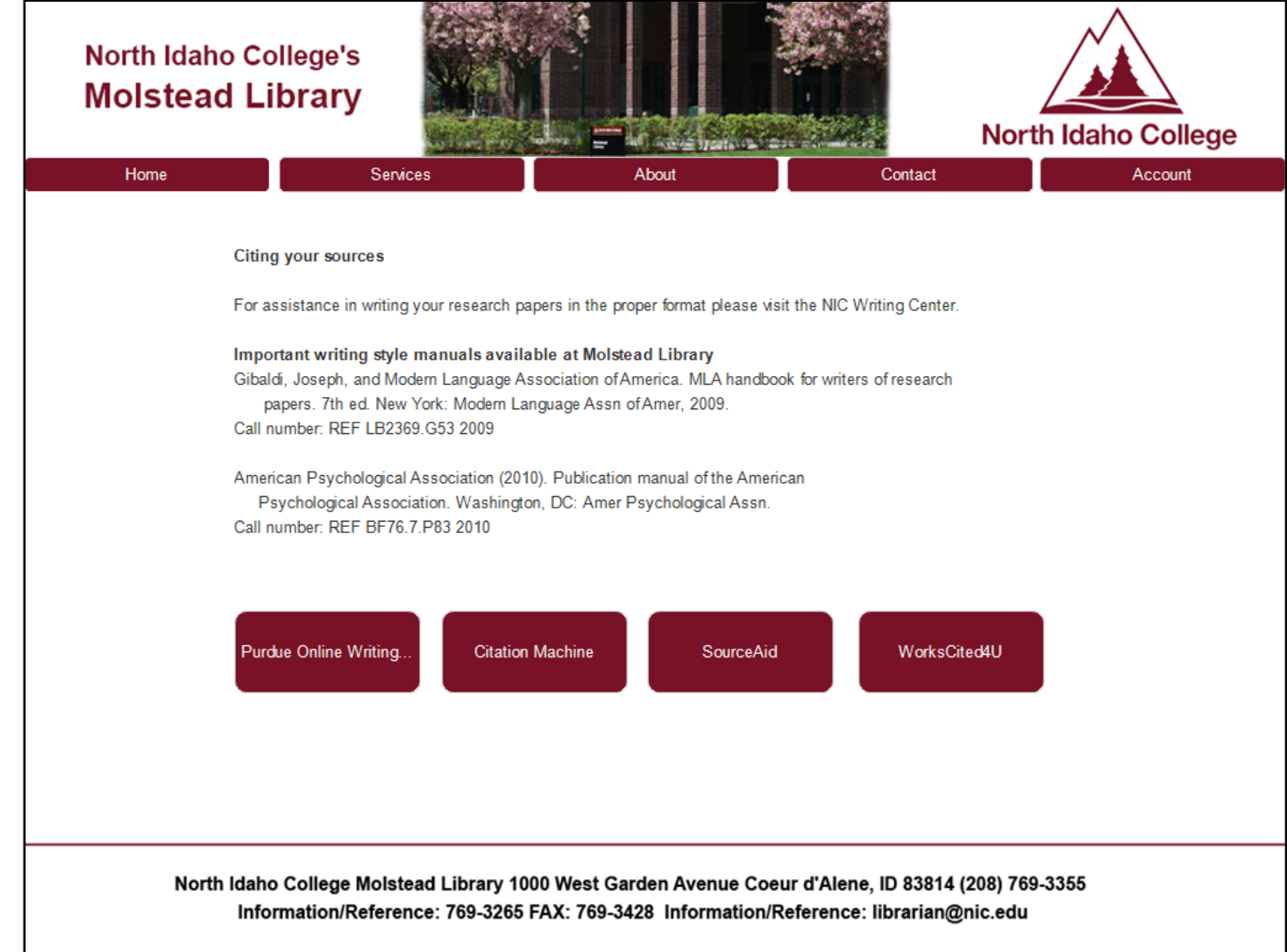

#### Results & changes:

While going through this, it was noticed that I omitted the library name so it replaced the extra North Idaho College in the header.

The three large buttons on the home page and the cite buttons were reduced in size.

#### Results & changes:

The search bar was acceptable except for the black writing on the maroon bars. This was changed to white to b more visible.

The footer was reduced on all pages to a white background with a maroon bar to reduce the sense of overpowering maroon color.

Some of the boxes were found to be input boxes instead of text boxes so they were changed.

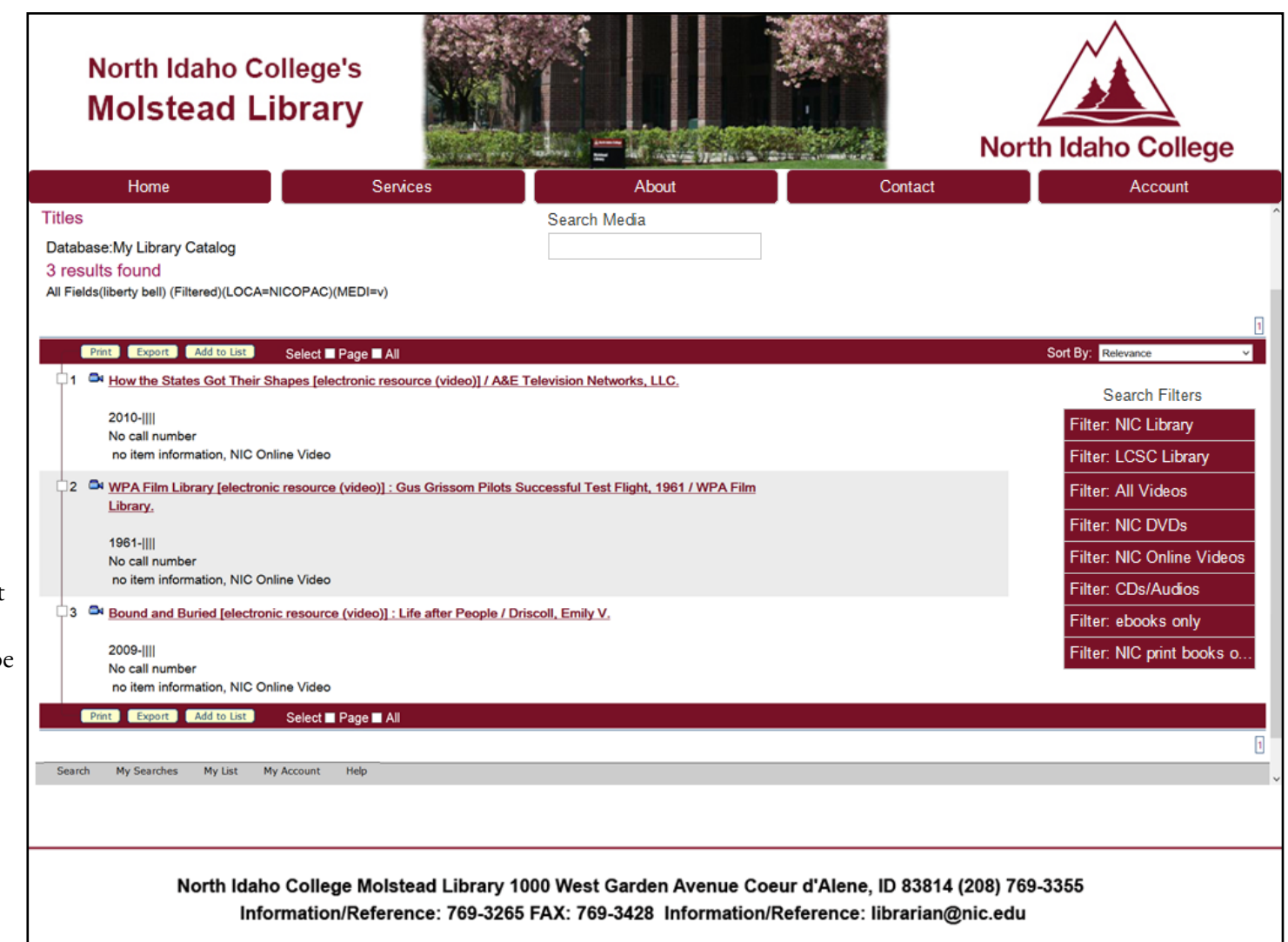

Usability Test 05 & Results: Search

### Usability Test 05 & Results: Contact

The prototype at this stage can be viewed here:

https://www.justinmind.com/usernote/tests/13811681/14082163/14082165/index.html

#### **North Idaho College's Molstead Library North Idaho College**  $\mathcal{L} = 10$  and  $\mathcal{L} = 100$ Services Contact Home About Account Name **Librarian Contact Information** Email Ped Gillespie **Jim DeMoss** Cheryl Carroll **Acquisitions & Continuations** Information Services/Distance **Circulation Supervisor** Molstead (MOL) 111 Technician **Education Librarian** To: Cheryl Carroll Cheryl\_Carroll@nic.edu Molstead (MOL) 116 Molstead (MOL) 121 Peg\_Gillespie@nic.edu Jim\_DeMoss@nic.edu 769-3269 Subject 769-3237 769-3253 **Jim DeMoss** Message Robin McLeod Information Services/Distance Ann Johnston **Technical Services Librarian** Administrative Assistant **Education Librarian** Molstead (MOL) 115 Molstead (MOL) 112 Molstead (MOL) 121 Ann\_Johnston@nic.edu Robin\_McLeod@nic.edu Jim DeMoss@nic.edu 769-3253 769-3240 769-3215 George McAlister Lyudmila Melnikova **Andy Finney Library Director** Cataloging Technician Coordinator of Learning Resources Technology Molstead (MOL) 112A Molstead (MOL) 116 Molstead (MOL) 124 George McAlister@nic.edu Lyudmila Melnikova@nic.edu 769-3393 769-3239 Andy\_Finney@nic.edu 769-3266 cell#:929-0211 Send North Idaho College Molstead Library 1000 West Garden Avenue Coeur d'Alene, ID 83814 (208) 769-3355 Information/Reference: 769-3265 FAX: 769-3428 Information/Reference: librarian@nic.edu

#### Results & changes:

The format of the staff information was changed to three columns to fit all nine librarians better. The size was changed also.

The contact boxes were changed so they were more like an email with a drop-down with all the names of the librarians. This made it easier for the user to select the librarian they were trying to contact. The send button was also added whereas it was missing before.

### Results & Refine: Home

The prototype at this stage can be viewed here:

https://www.justinmind.com/usernote/tests/13811681/14158133/14158367/index.html

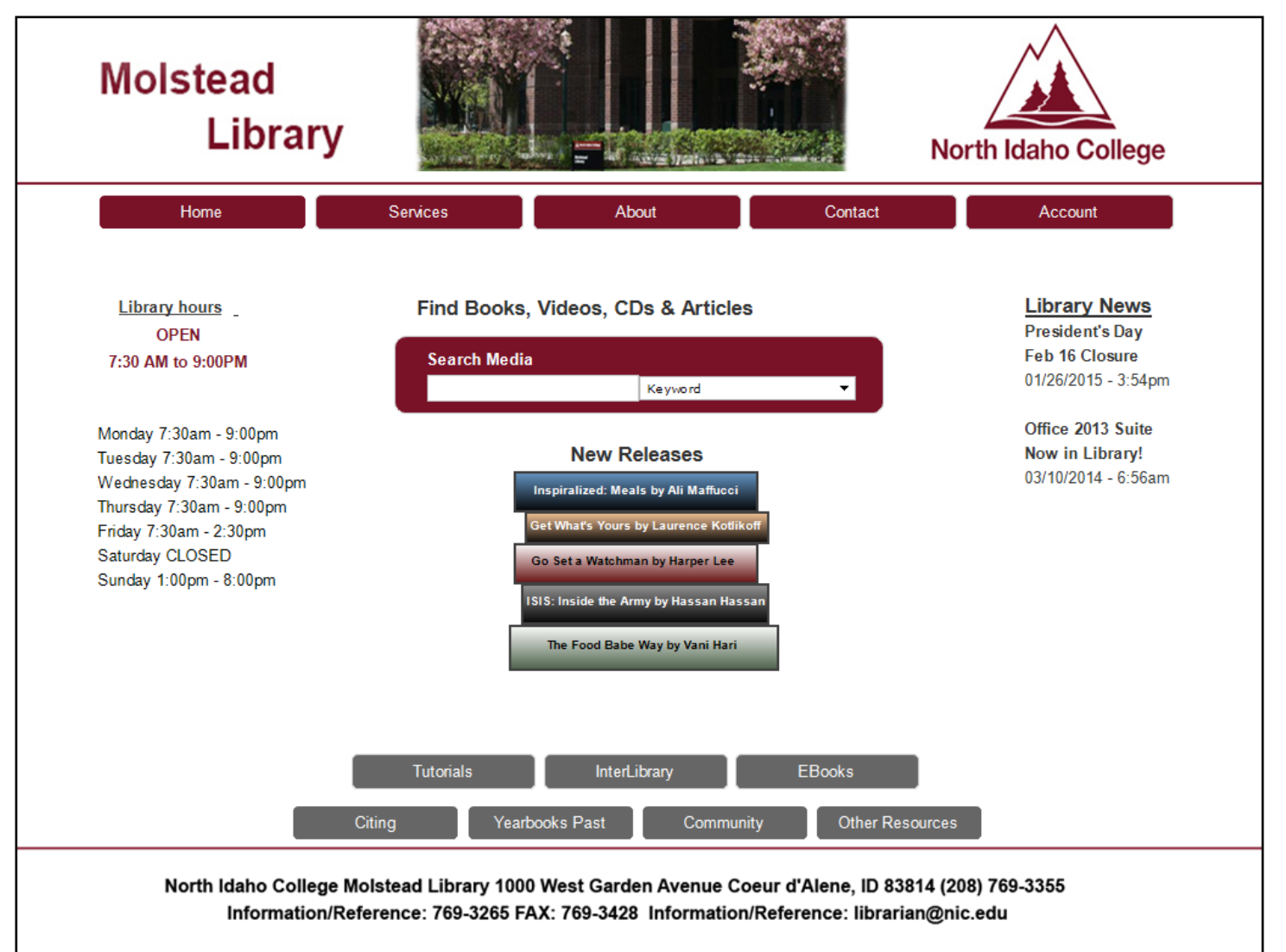

#### Results & refine:

It was ran again to see if more improvements could be made. The bigger links on the bottom were reduced to match the links in the navigation. They were turned gray which is a color they used in the original website. The home page needed something, it was a little boring. By adding the "New Releases" as a stack of books, it provided that extra something needed without being overbearing.

### Results & Refine: Cite

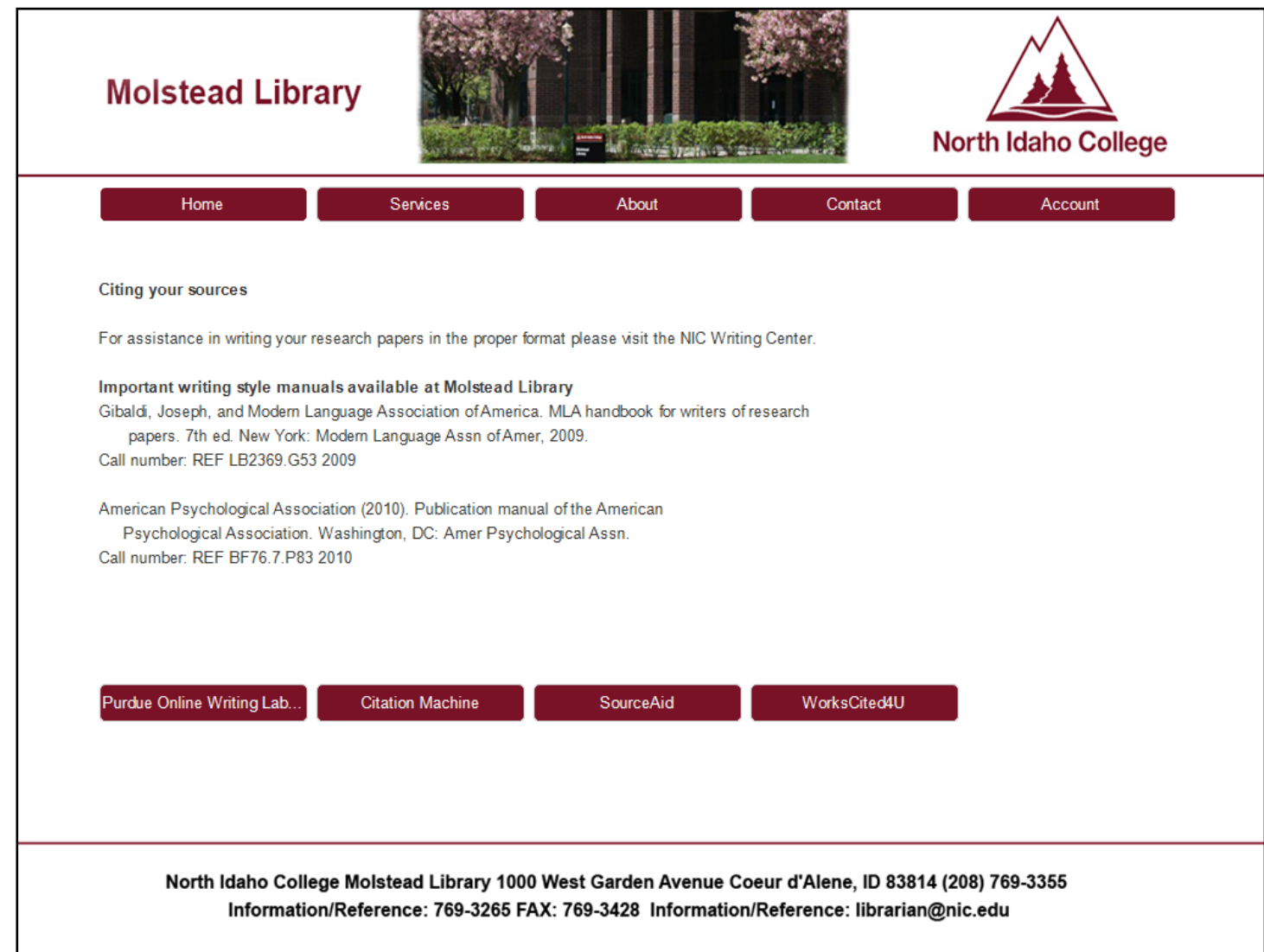

#### Results & refine:

The cite links were reduced in size to match the links on the home page. They were left maroon to draw the eye since these links are the main purpose of this page.

### Results & Refine: Search

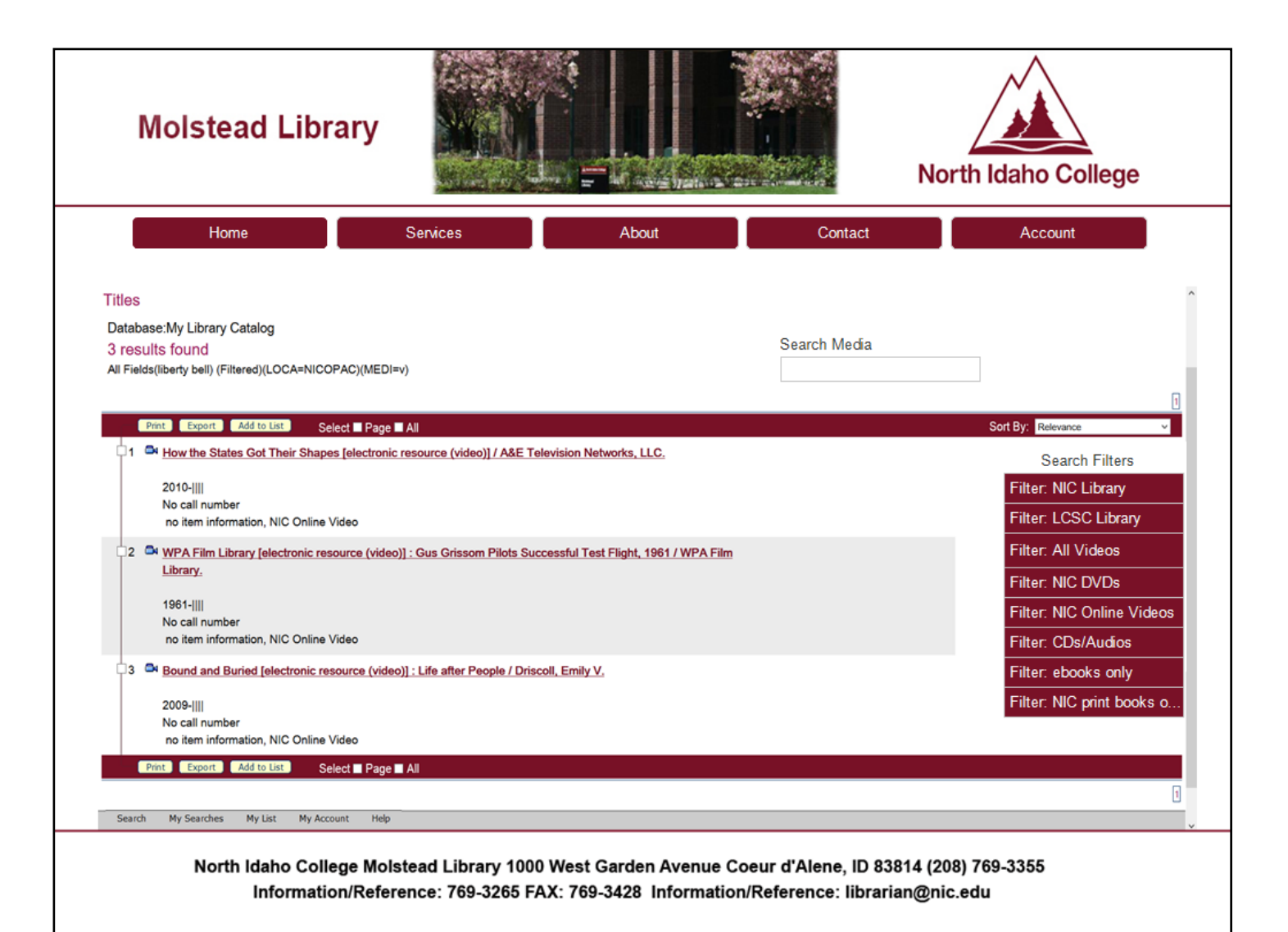

#### Results & refine:

The header changes were repeated throughout the website for conformity.

### Results & Refine: Contact

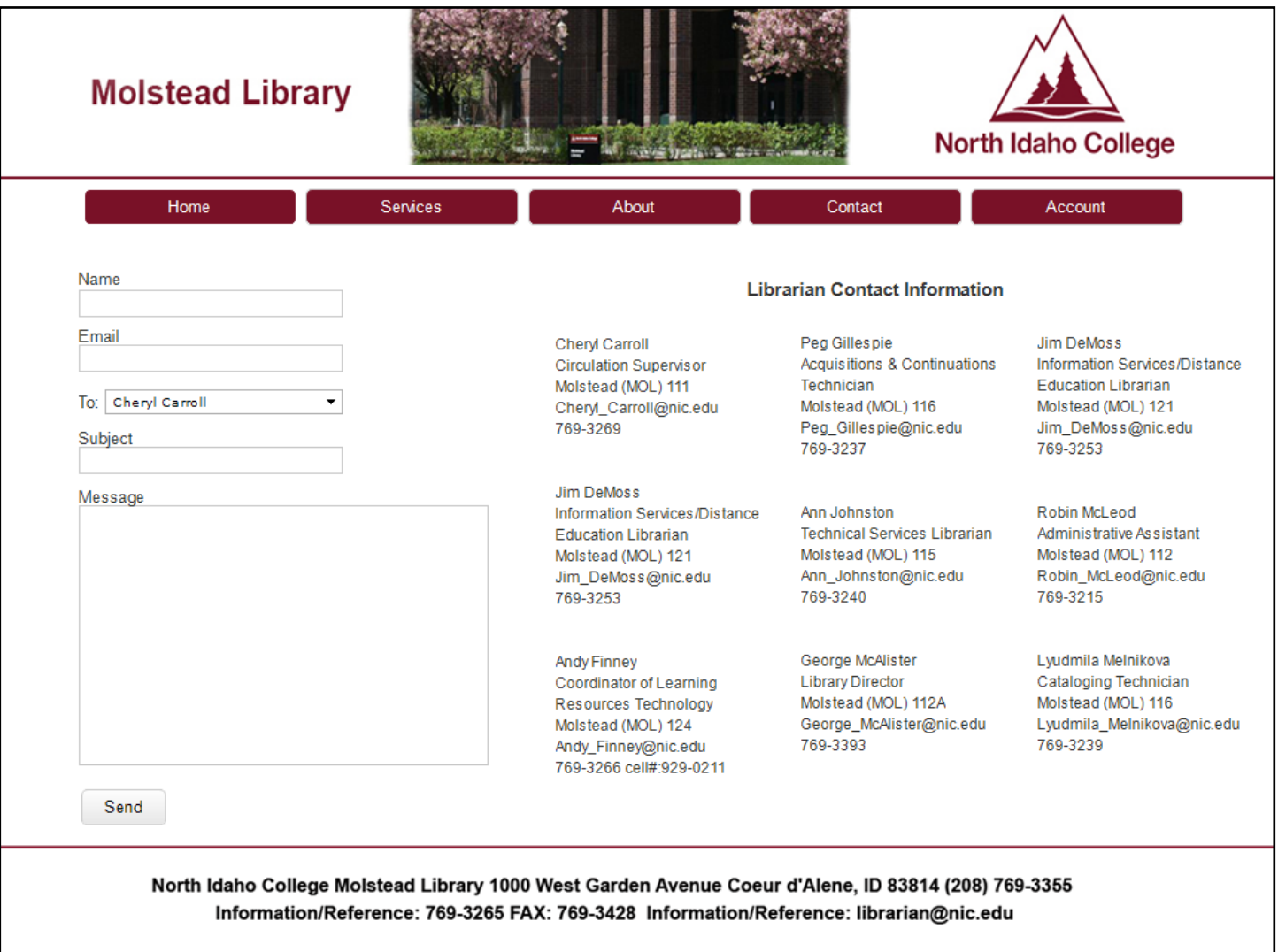

### Final Pages: Site Map

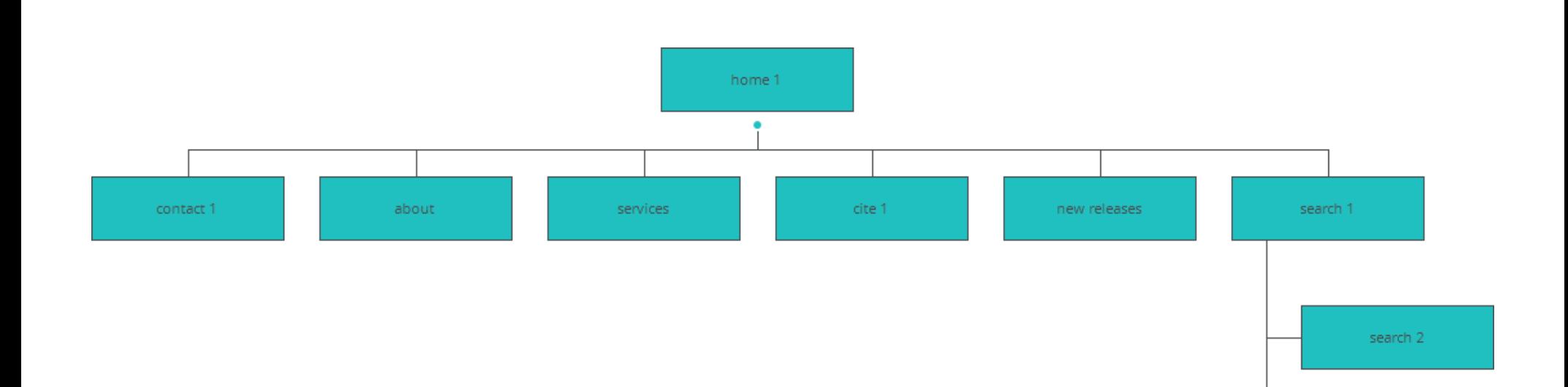

#### Refine:

Here is the updated site map for the current additions and changes made upon the website. search 3

### Final Pages: Home

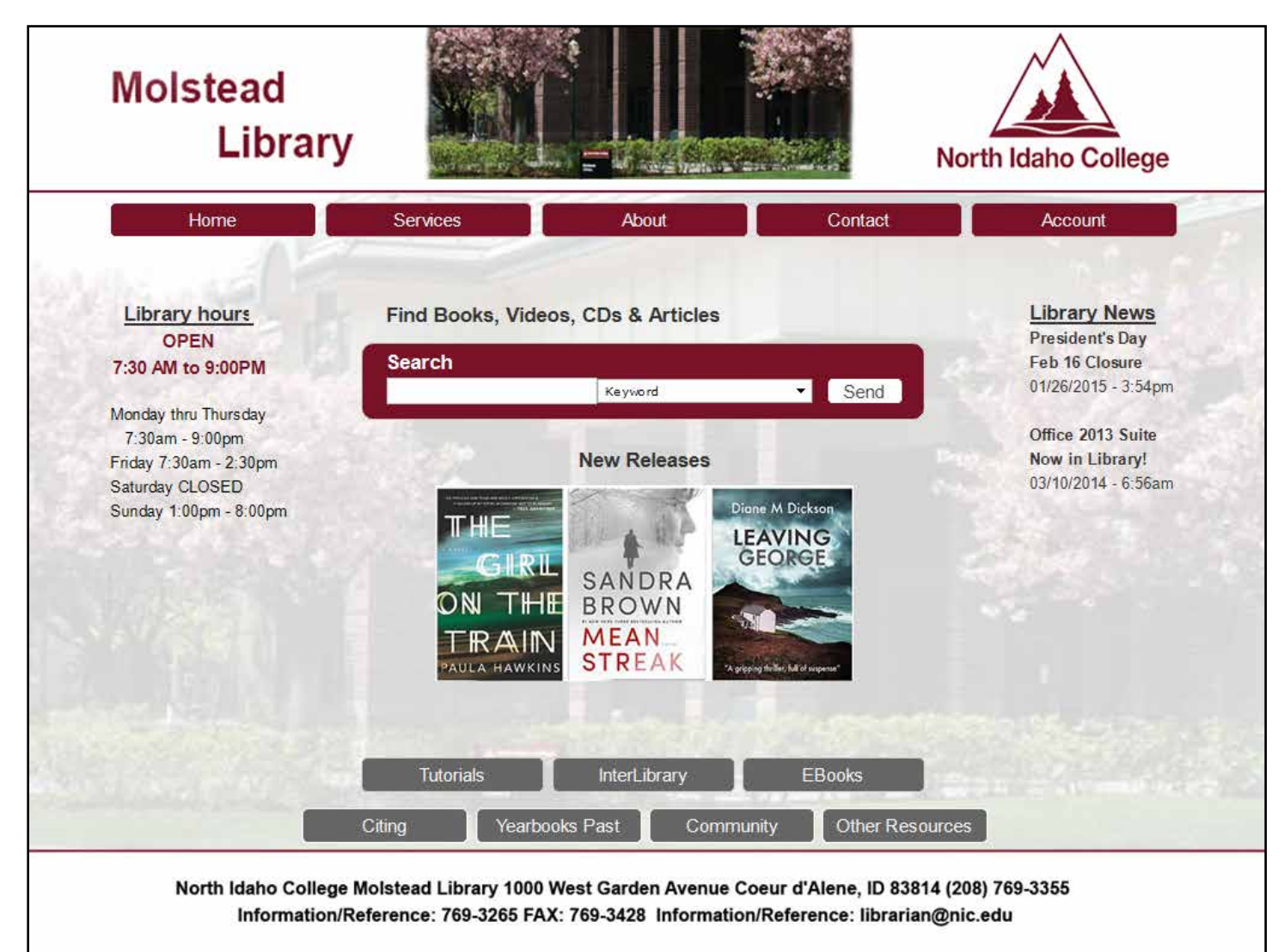

#### Refine:

The books were changed from a stack of books to the top three new releases. They actually link to the current top ebooks, an unnecessary page for these scenarios. The hours were altered so they weren't repeating.

A faded picture of the library was added to the homepage background.

### Final Pages: Cite

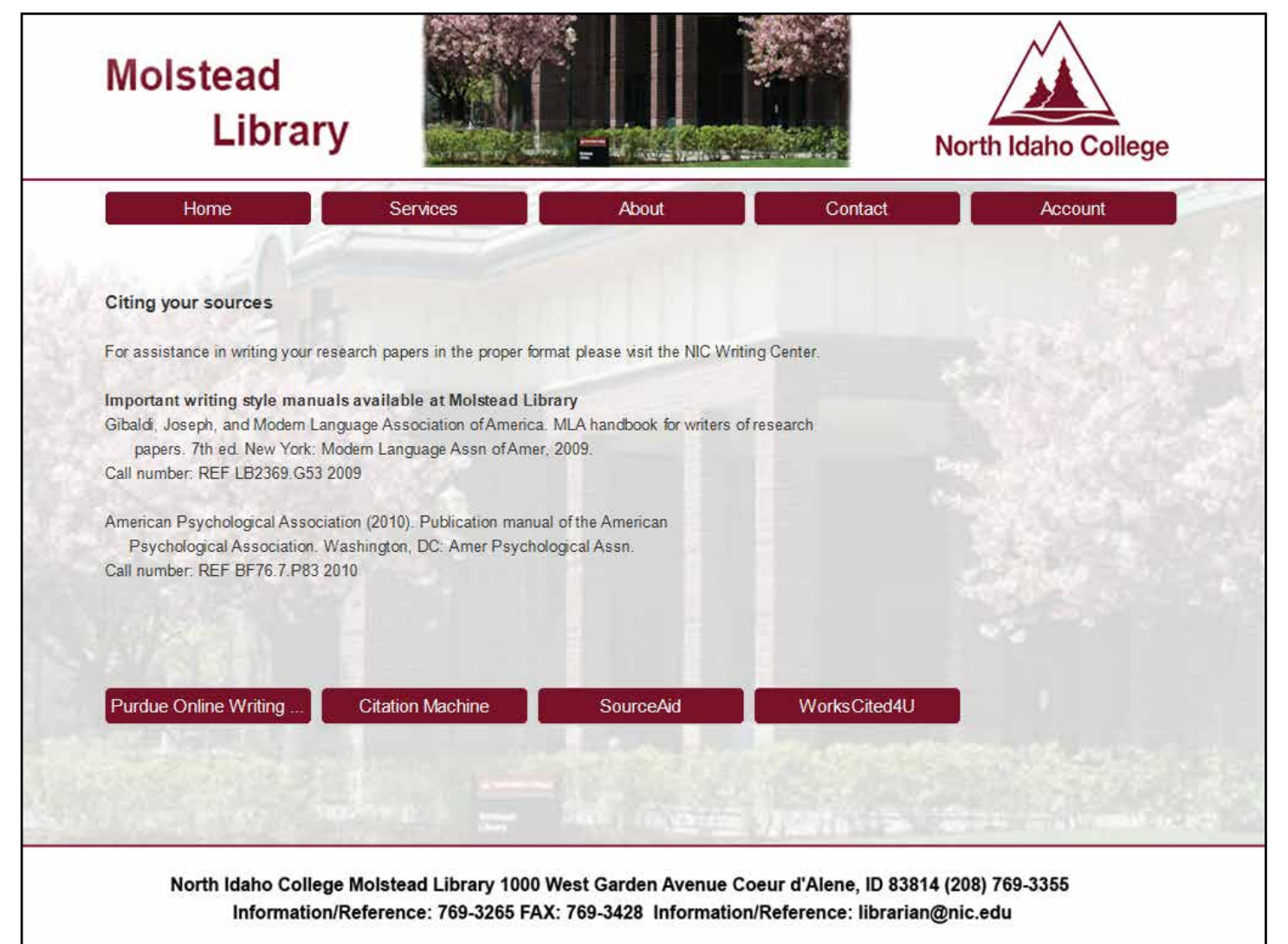

#### Refine:

The margins were realigned on the secondary pages to make sure they fit within the navigation widths. The links open to external links.

The faded background image was only added to pages that did not already have another image.

### Final Pages: Search

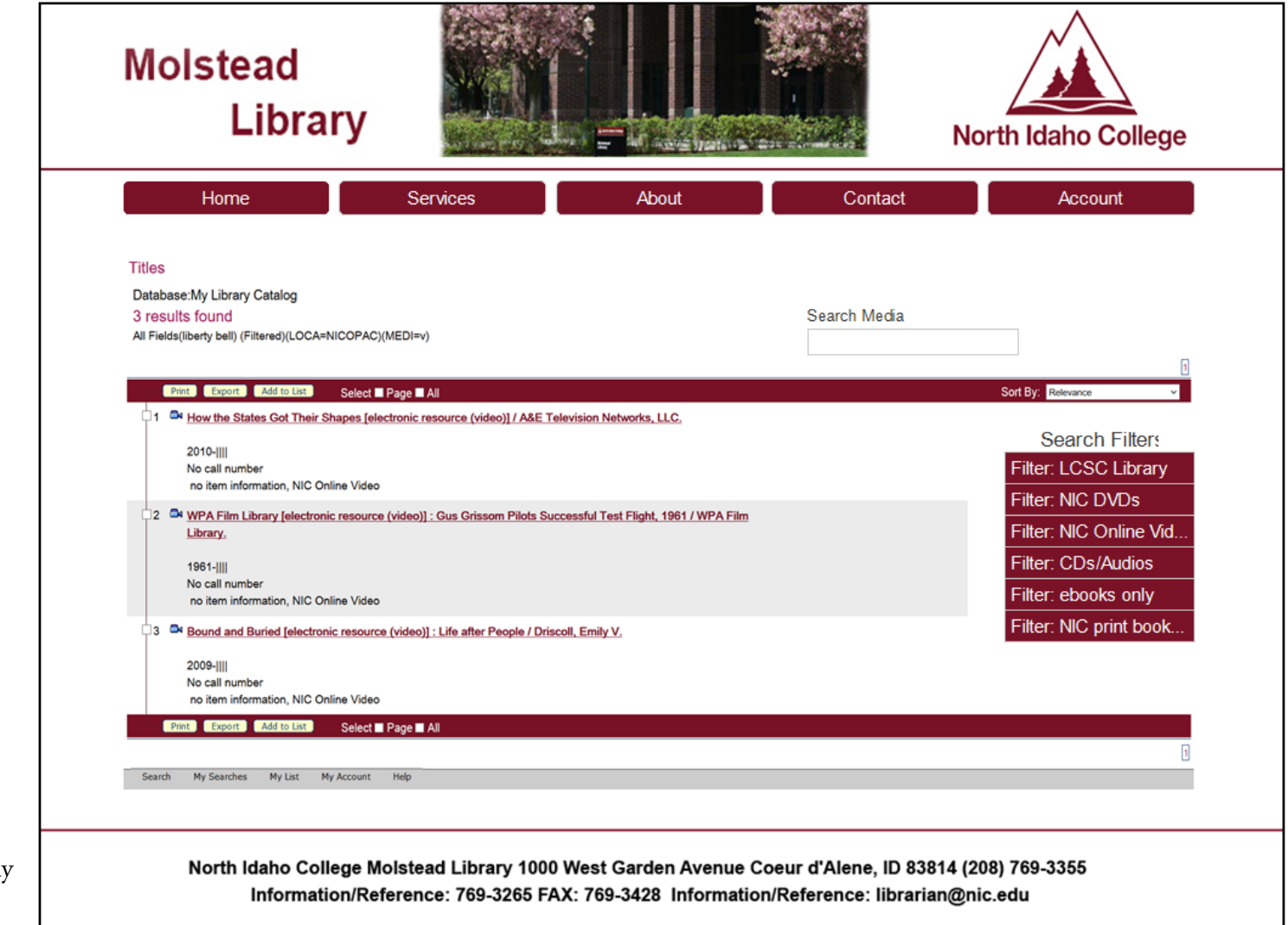

#### Refine:

Even though there are three search pages, this one displays the second one which has a better size for viewing. The first shows a wide array of searched items while the third shows the article found for the topic.

### Final Pages: Contact

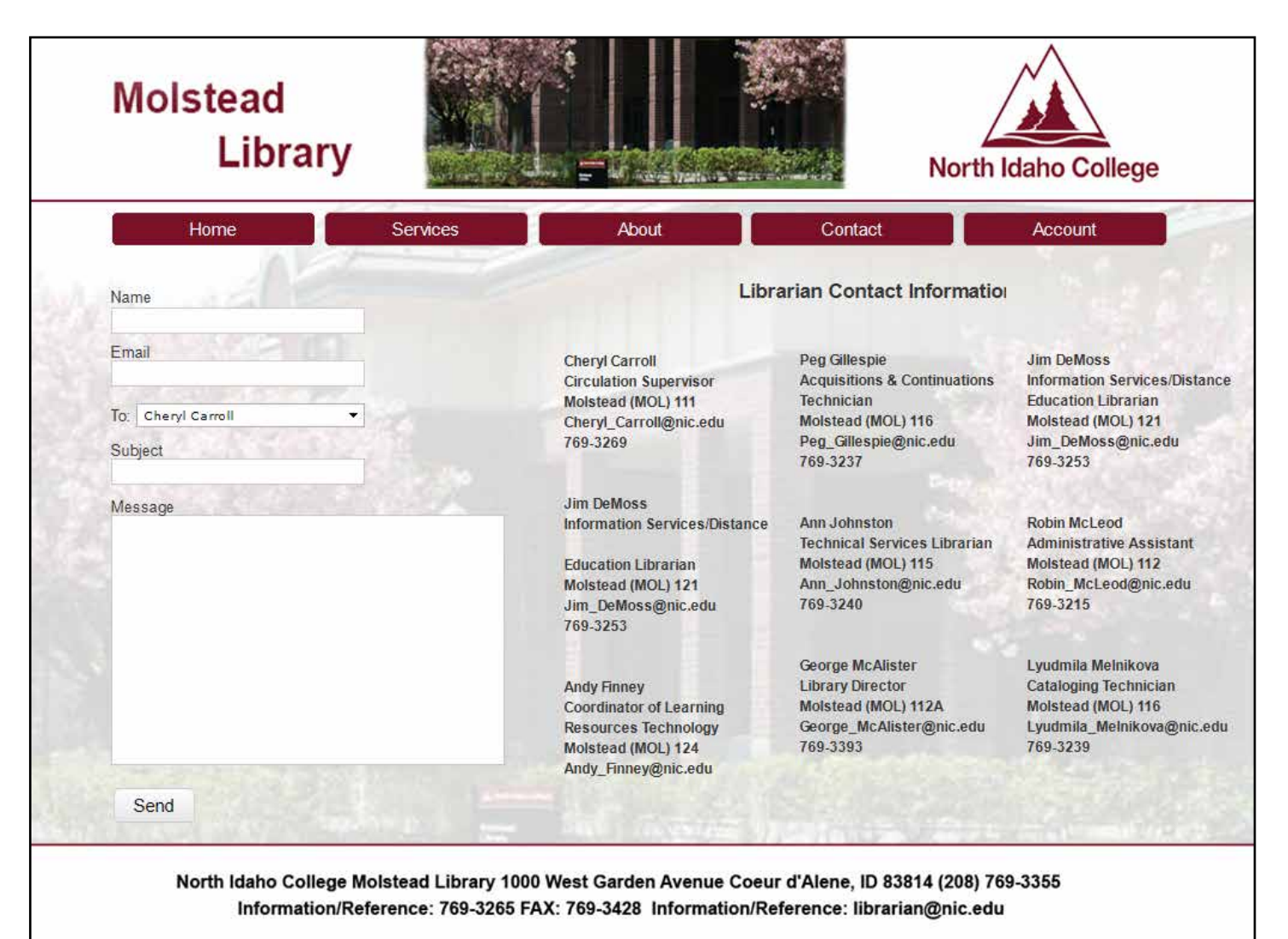

#### Refine:

There were no changes on this page other than adjusting the margins. When the "send" button is clicked, the page will reset itself for a new message to possibly be sent.

### Final Pages: Other pages

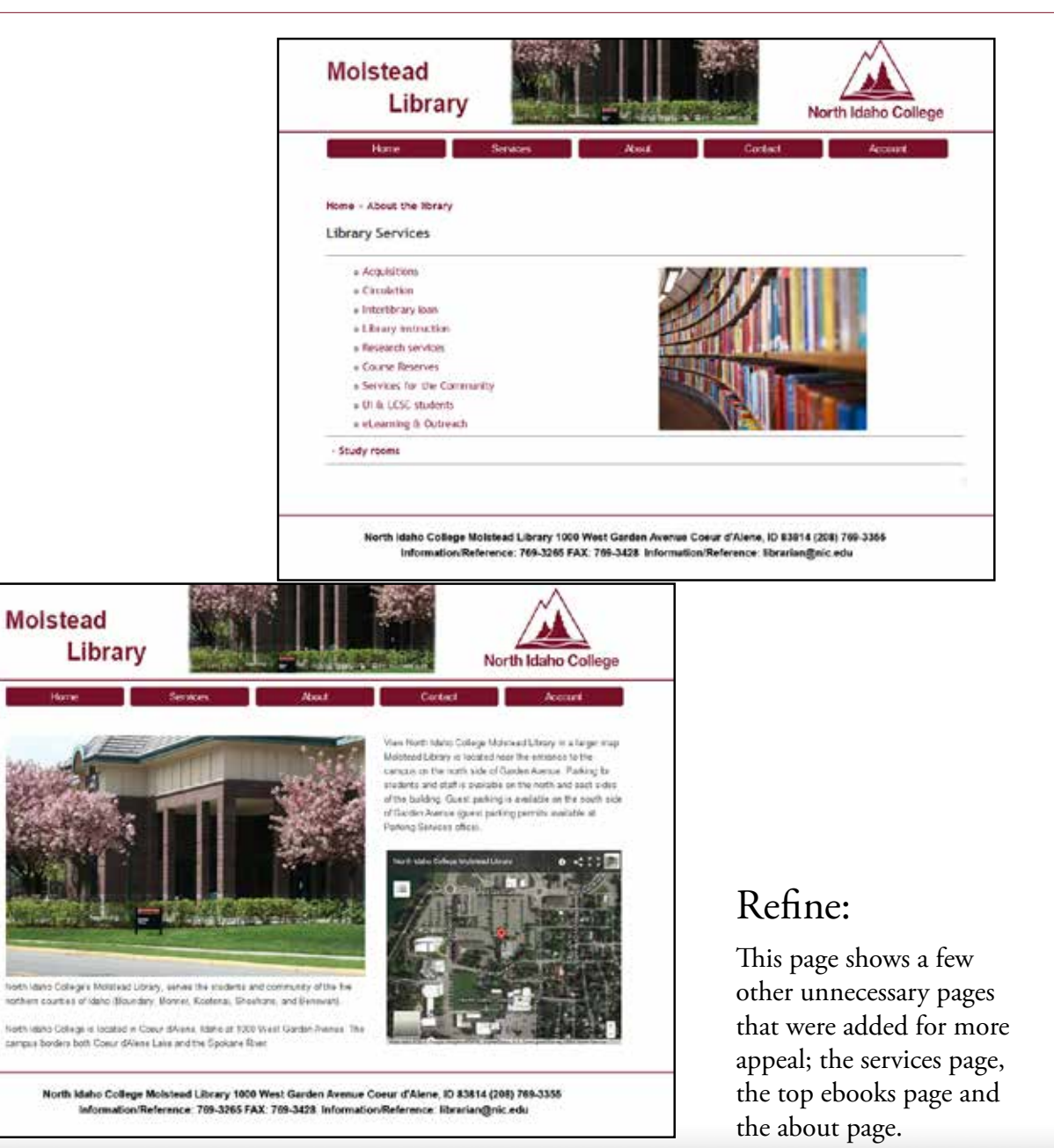

Molstead Library North Idaho Colle The Top eBooks Service Immediate  $H \rightarrow H$ 124 of Links **KE12349N AIMA** and A. Paul **STAGER** Varietares  $H(1234)H$ North Idaho College Molstead Library 1000 West Garden Avenue Coeur d'Alene, ID 83814 (208) 789-3355 Information/Reference: 769-3265 FAX: 769-3428 Information/Reference: Bbrarlan@nic.edu

### Presentation & Summary

#### As a recap...

The goals that I had for my website ... The website must be:

- • Simple, uncluttered
- Easy to use
- Easy to understand
- **Legible**

#### Video Presentation

My video presentation can be found at:

http://screencast.com/t/MDJHQ5jv5G4p

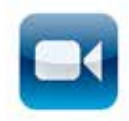

The website could be simulated at the following link:

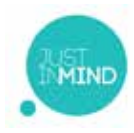

#### Result Summary

The library website was not being used because it was intimidating and confusing. With the college colors maroon, black and white, I decided to stay with those colors.

- **Reduce the number of links on the homepage**. The students would like it simplified. I found that some of the links on the page were unnecessary or could be combined to decrease links/pages. For instance, the staff page and contact pages could be combined as well as a few others. The "Ask a librarian" is also similar to the "contact" form. By decreasing the number of links on the home page, it will clean it up and make their user choices less to sift through. On the contact page, with the addition of the librarian names and titles it made it easier for the user to choose which librarian he/she needed to contact in the contact form.
- **• Made the header with the main navigation uniform throughout the website.** This makes it easier for users to find the main pages without having to click the "back" button.
- **Combined both the search bars into one and made it more noticeable.** By combining the search bars and adding a background color, it makes it easier to search for information. This also makes the homepage less cluttered.
- **• Updated the footer with less color and more style.** By changing the footer to white with a maroon line on top, it cuts down on the amount of maroon on the page which was overwhelming.
- **Updated the search page.** The previous search engine was good and the filters were nice. The filter menu was updated with color to bring the user's eye to it for an easier narrowed search. The text on the maroon bar was made more visible. It could be made better with the faces of the books when they display the search.
- **• Improved the cite page.** The overabundance of wording on the cite page hid the links to the cite engines. Making them as button/links made them more visible and user friendly.
- **Change the image on the homepage.** By adding "books" on the front page it serves a purpose of displaying the newest releases the library has.

https://www.justinmind.com/usernote/tests/13811681/14158133/14188348/index.html

### References

Top 10 Academic Library Websites 2014 http://emilysingley.net/top-10-academic-library-websites-2014/

North Carolina State University: http://www.lib.ncsu.edu/

Portland State University: http://library.pdx.edu/

University of British Columbia: http://www.library.ubc.ca/

NIC (North Idaho College) http://molstead.macminicolo.net/

wiki History of libraries: http://en.wikipedia.org/wiki/Library

How people use the library: http://libraries.pewinternet.org/2012/06/22/part-4-how-people-used-the-library-in-the-past-year/

Current Learning Technology Trends : http://www.slideshare.net/janehart/wcet-trends2